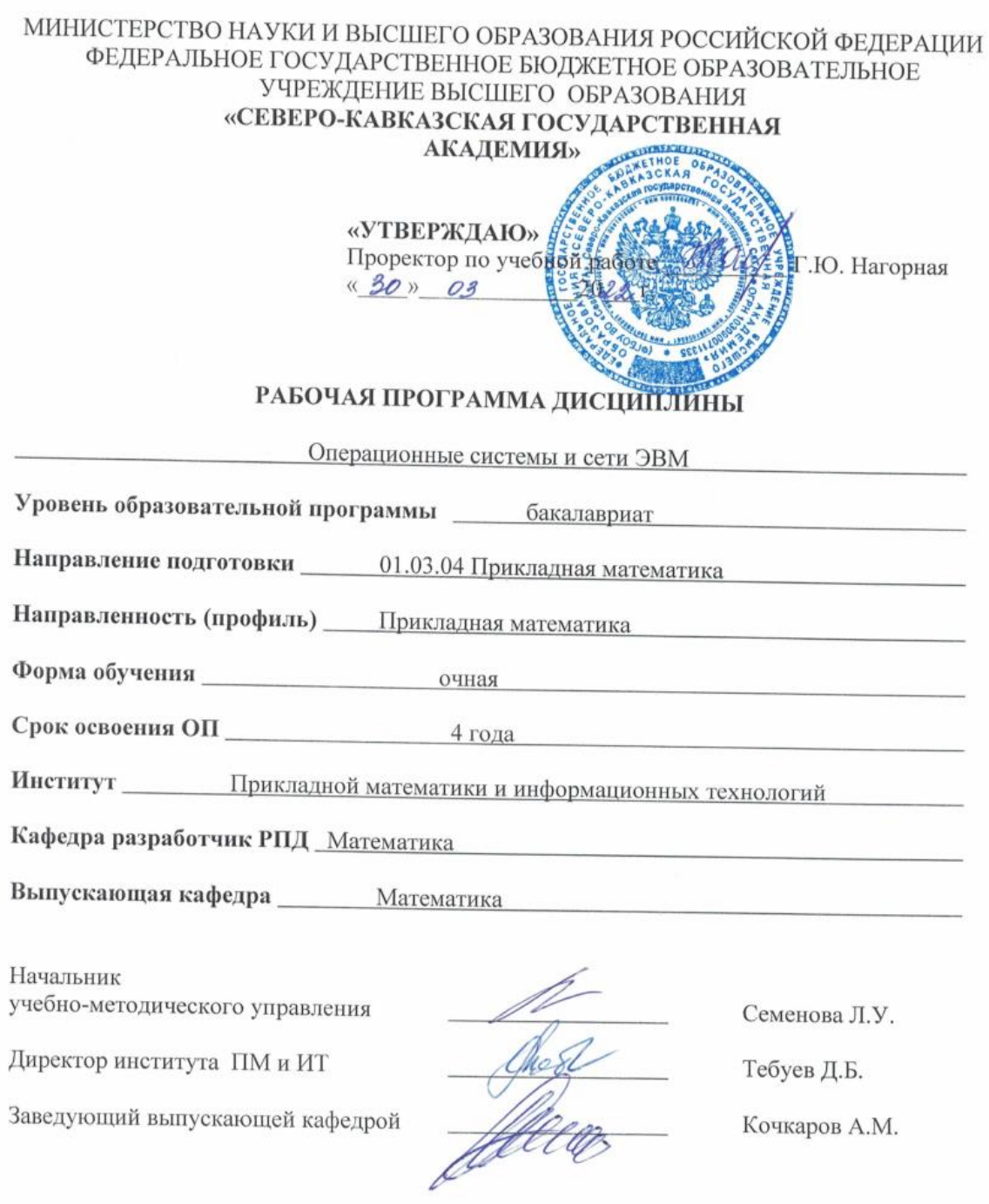

Директор института ПМ и ИТ

Заведующий выпускающей кафедрой

Семенова Л.У.

Тебуев Д.Б.

Кочкаров А.М.

г. Черкесск, 2022 г.

# **СОДЕРЖАНИЕ**

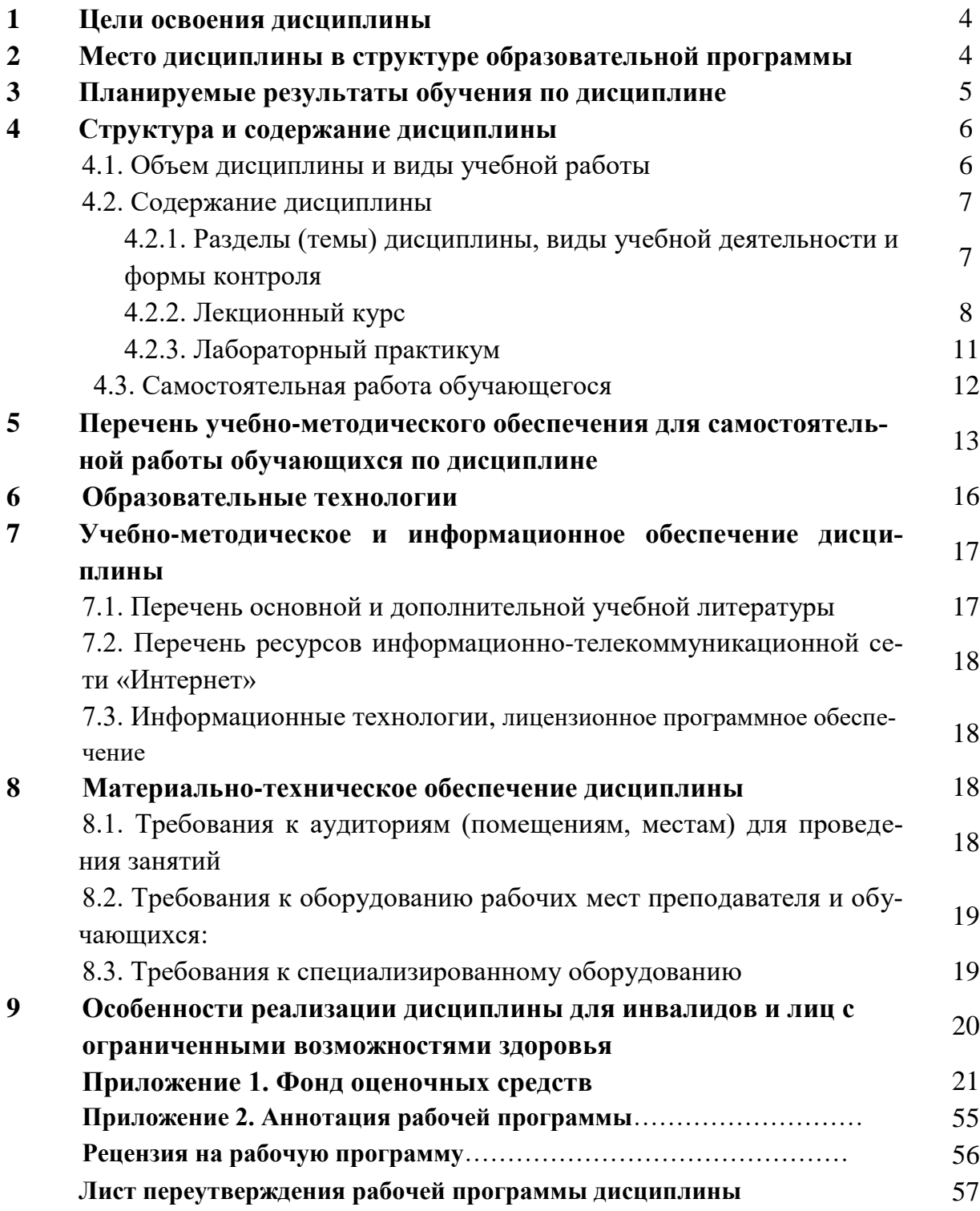

## 1. ЦЕЛИ ОСВОЕНИЯ ДИСЦИПЛИНЫ

Целями освоения дисциплины «Операционные системы и сети ЭВМ» является формирование знаний об операционных системах и о принципах построения, проектирования и функционирования современных операционных систем сетей.

При этом задачами дисциплины являются:

- получение практических навыков работы с ОС;
- ознакомление с принципами системного программирования в современных операционных средах. Основными задачами, вокруг которых концентрируется содержание дисциплины, являются;
- получение базовых навыков работы в системном программировании;
- изучение различных операционных систем, их основных отличий и достоинств.
- изучение параметров загрузки операционной системы;
- изучение конфигураций аппаратных устройств;
- изучение учетных записей, параметров рабочей среды пользователя;
- управление дисками и файловыми системами;
- изучение особенностей построения и функционирования семейств операционных систем Windows (Unix, Lunix);

## 2. МЕСТО ДИСЦИПЛИНЫ В СТРУКТУРЕ ОБРАЗОВАТЕЛЬНОЙ ПРОГРАММЫ

2.1. Дисциплина «Операционные системы и сети ЭВМ» относится к обязательной части Блока 1. Дисциплины (модули), имеет тесную связь с другими дисциплинами.

2.2. В таблице приведены предшествующие и последующие дисциплины, направленные на формирование компетенций дисциплины в соответствии с матрицей компетенний ОП.

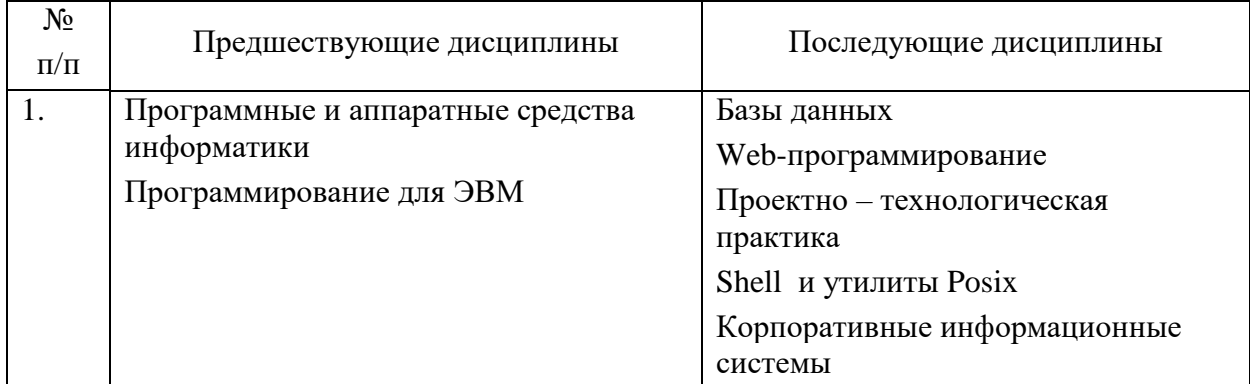

#### Предшествующие и последующие дисциплины, направленные на формирование компетенций

# 3. ПЛАНИРУЕМЫЕ РЕЗУЛЬТАТЫ ОБУЧЕНИЯ ПО ДИСЦИПЛИНЕ

Планируемые результаты освоения образовательной программы (ОП) - компетенции обучающихся определяются требованиями стандарта по направлению подготовки 01.03.04 Прикладная математика и формируются в соответствии с матрицей компетенций ОП

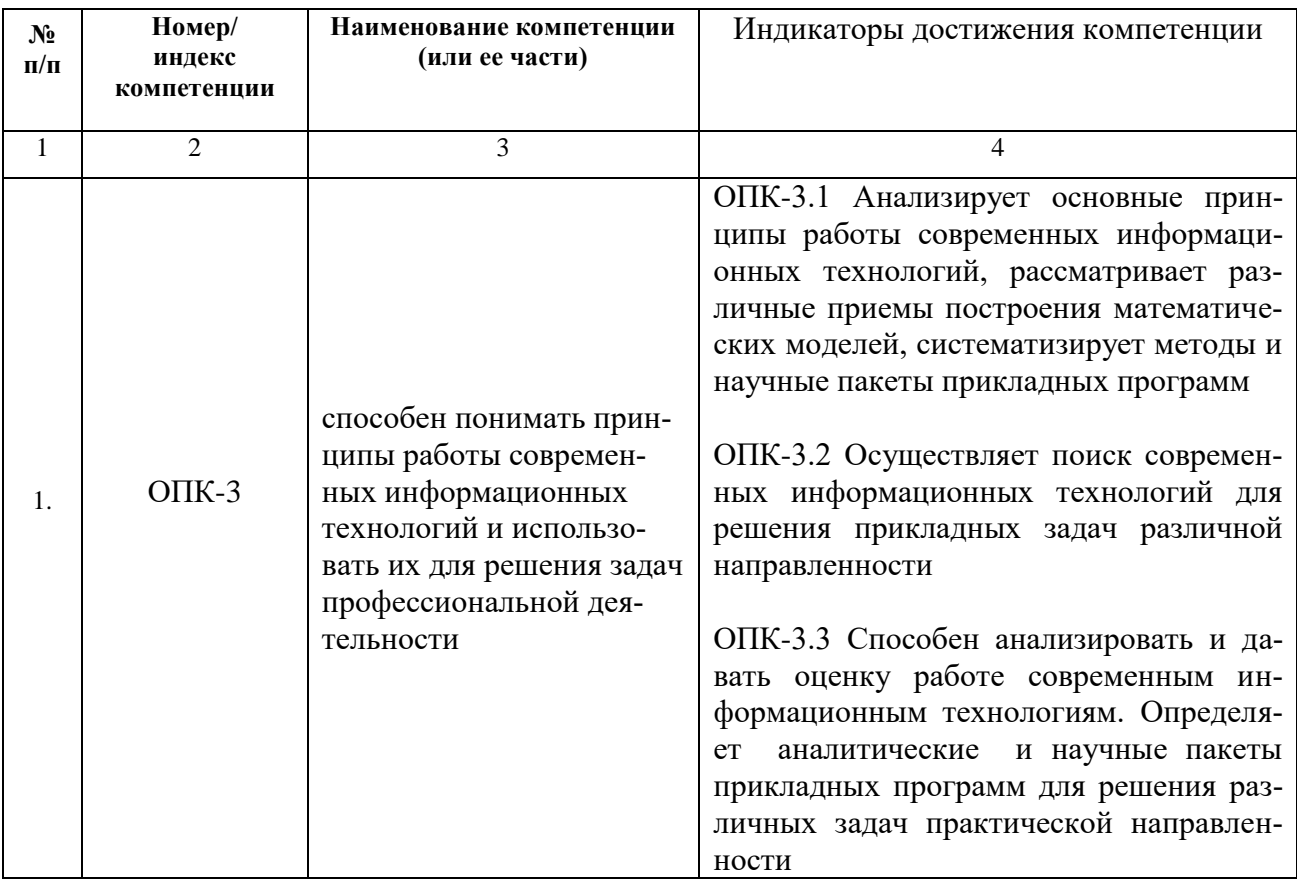

# **4. СТРУКТУРА И СОДЕРЖАНИЕ ДИСЦИПЛИНЫ**

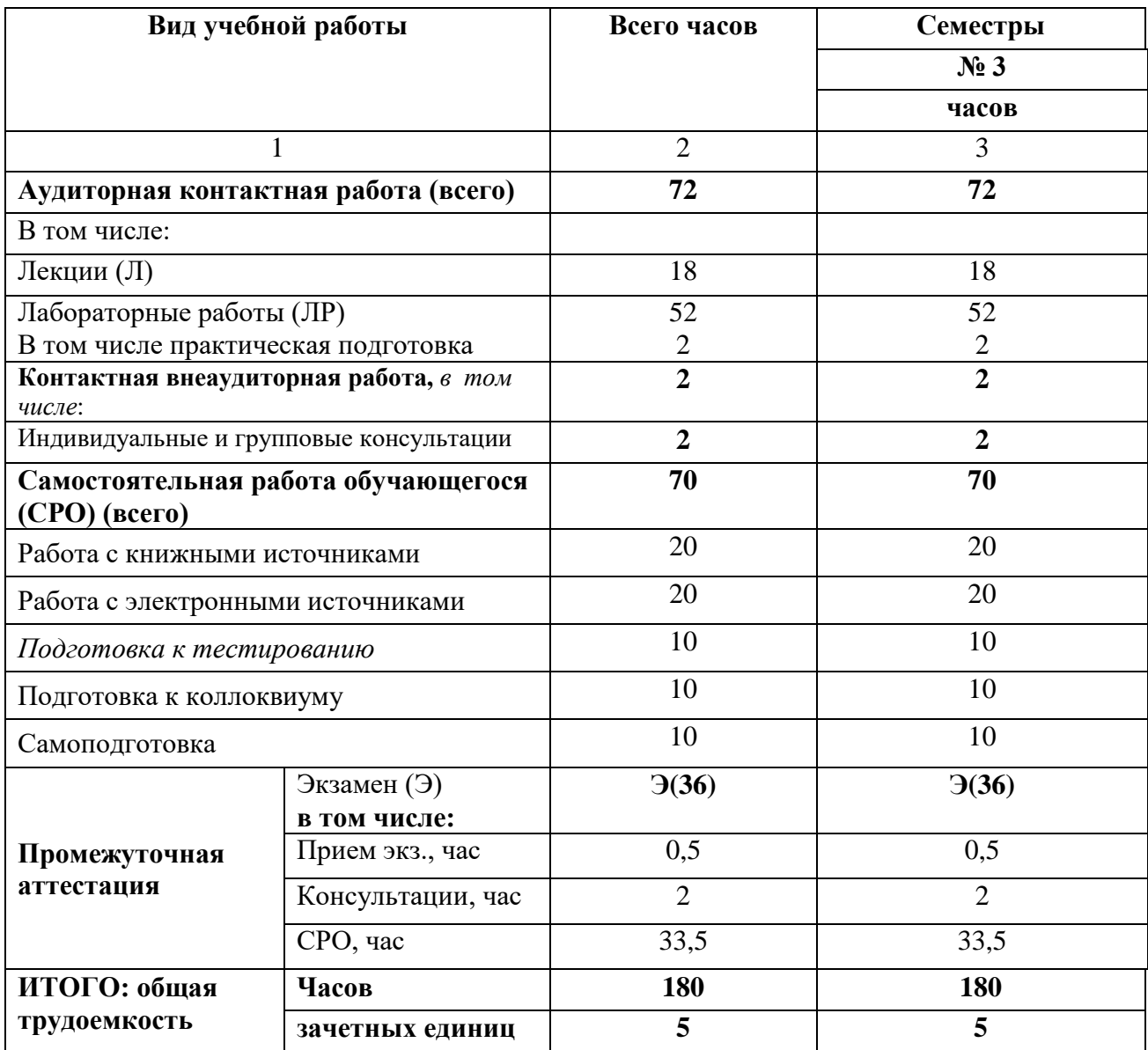

# **4.1. ОБЪЕМ ДИСЦИПЛИНЫ И ВИДЫ УЧЕБНОЙ РАБОТЫ**

# 4.2. СОДЕРЖАНИЕ ДИСЦИПЛИНЫ

# 4.2.1. Разделы (темы) дисциплины, виды учебной деятельности и формы контроля

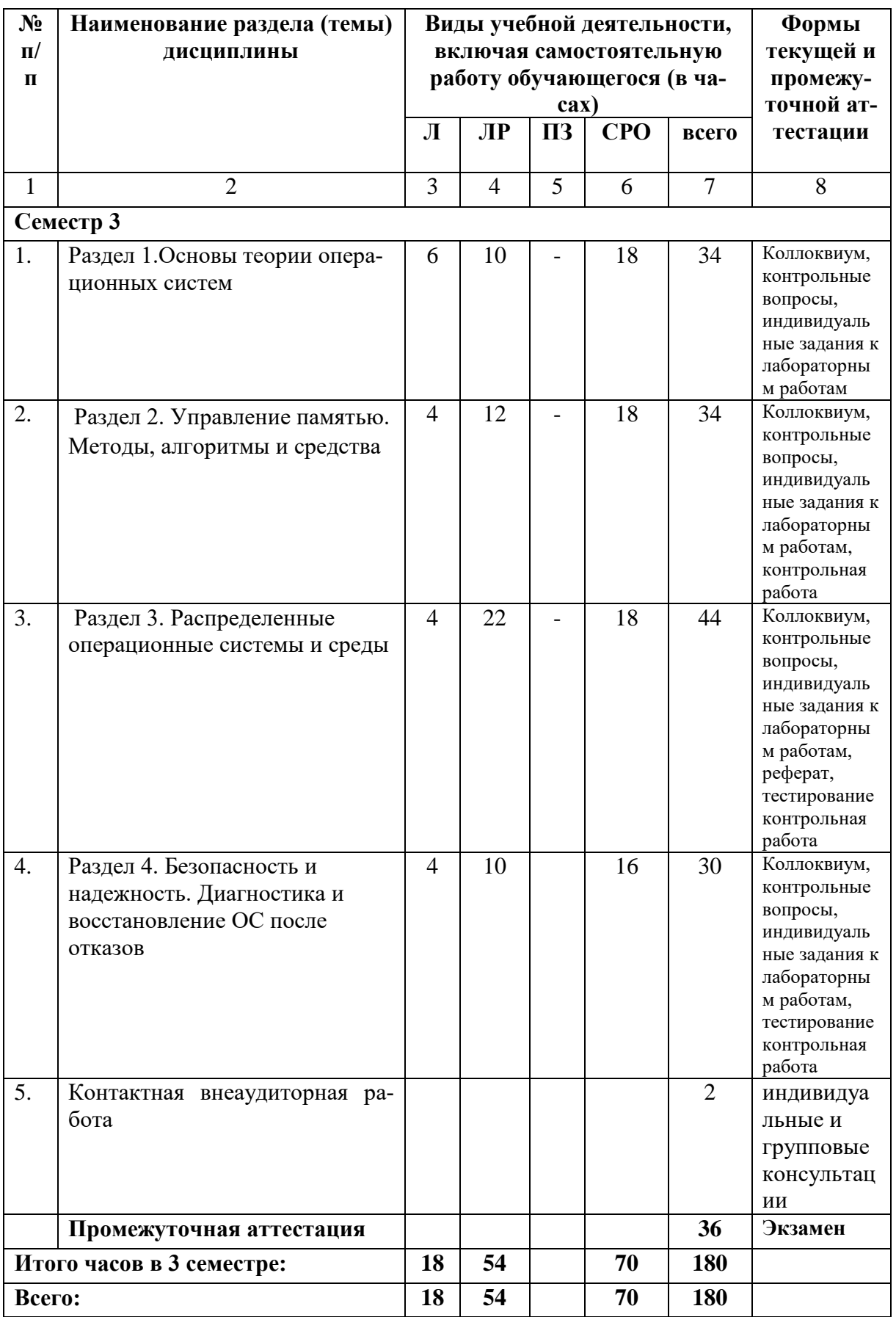

# 4.2.2. Лекционный курс

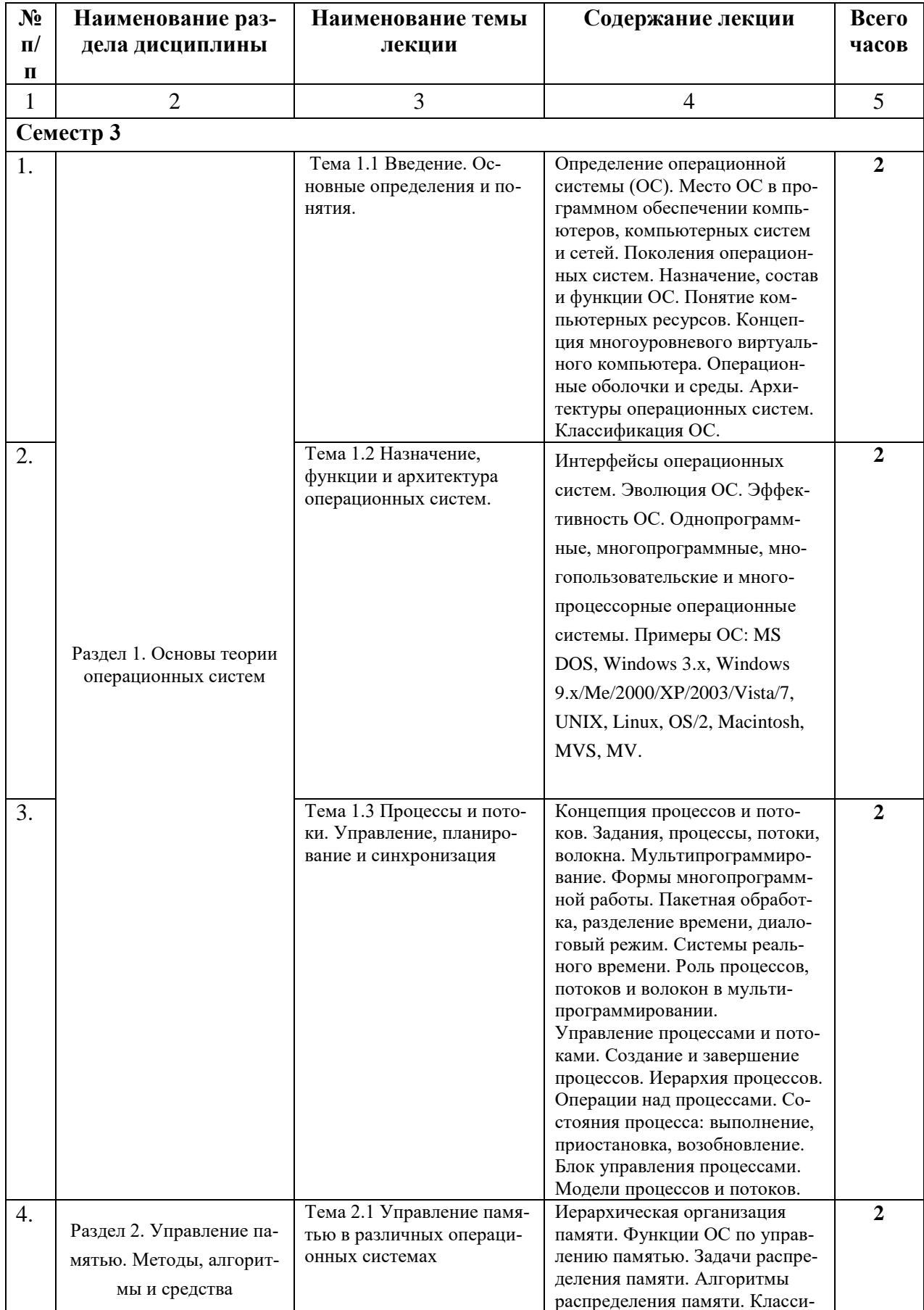

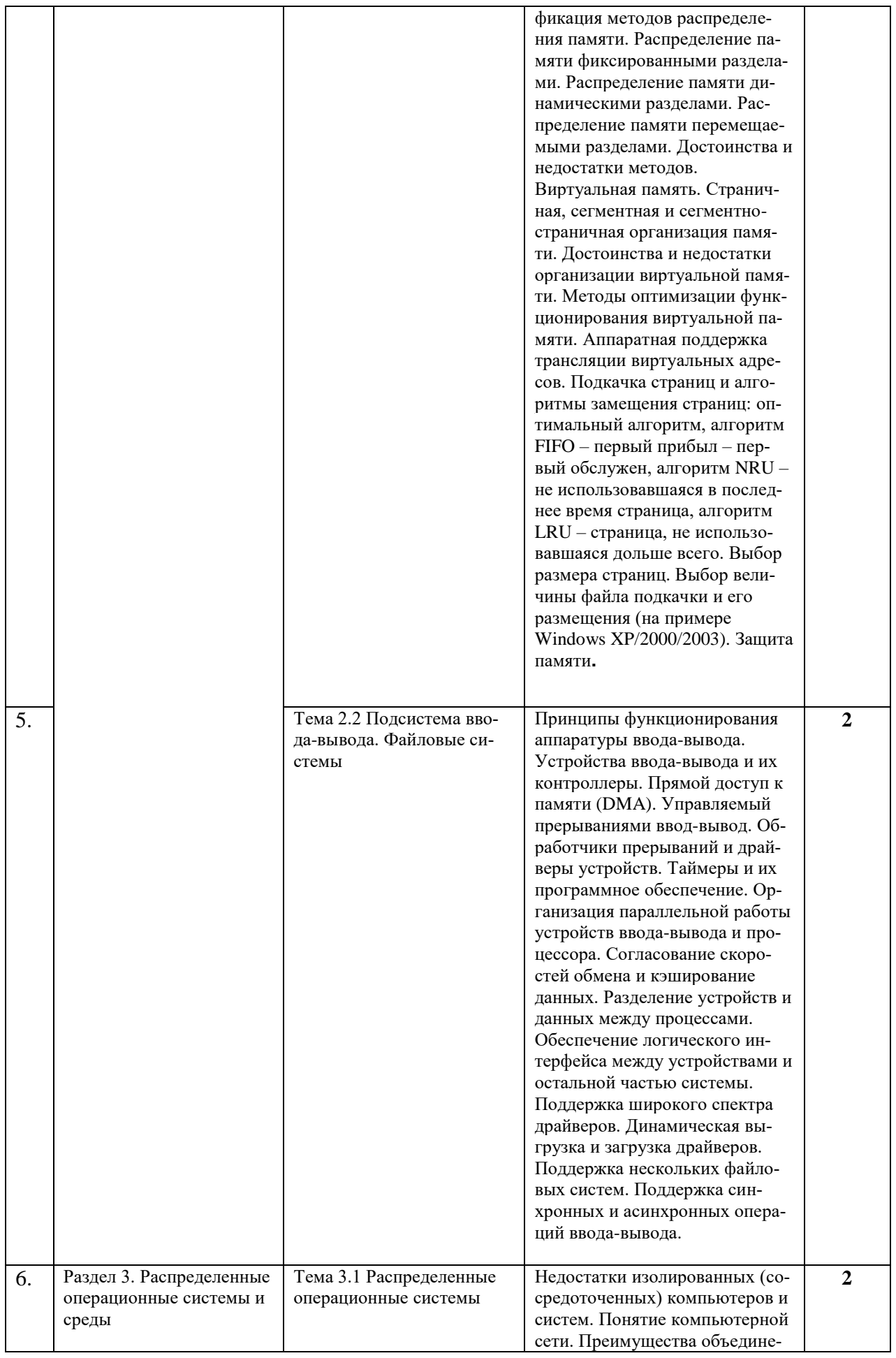

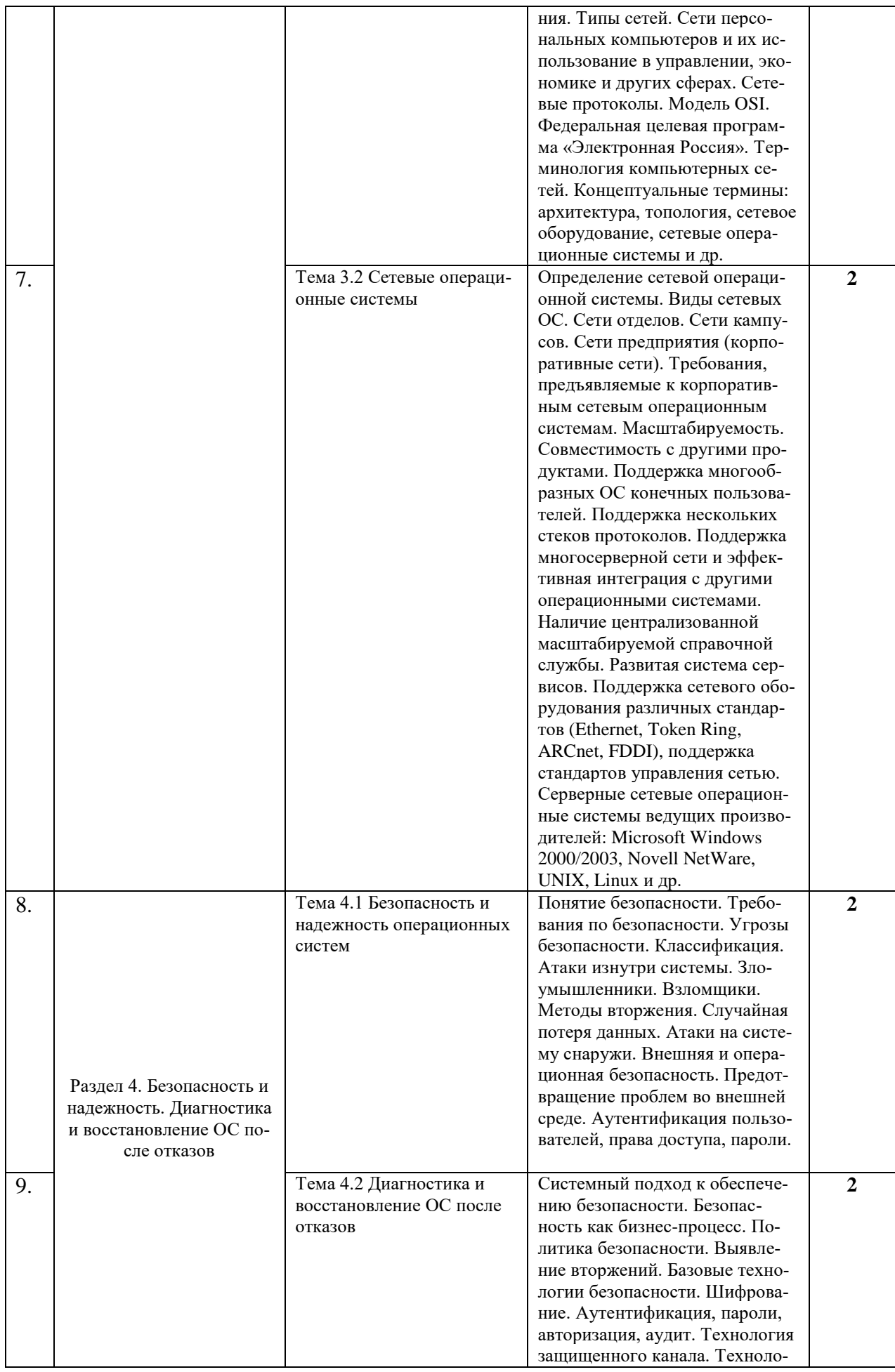

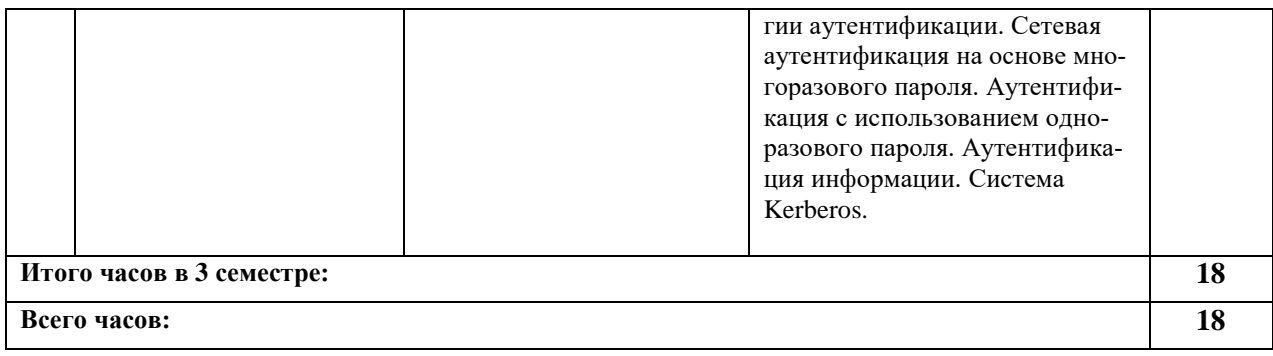

# 4.2.3. Лабораторный практикум

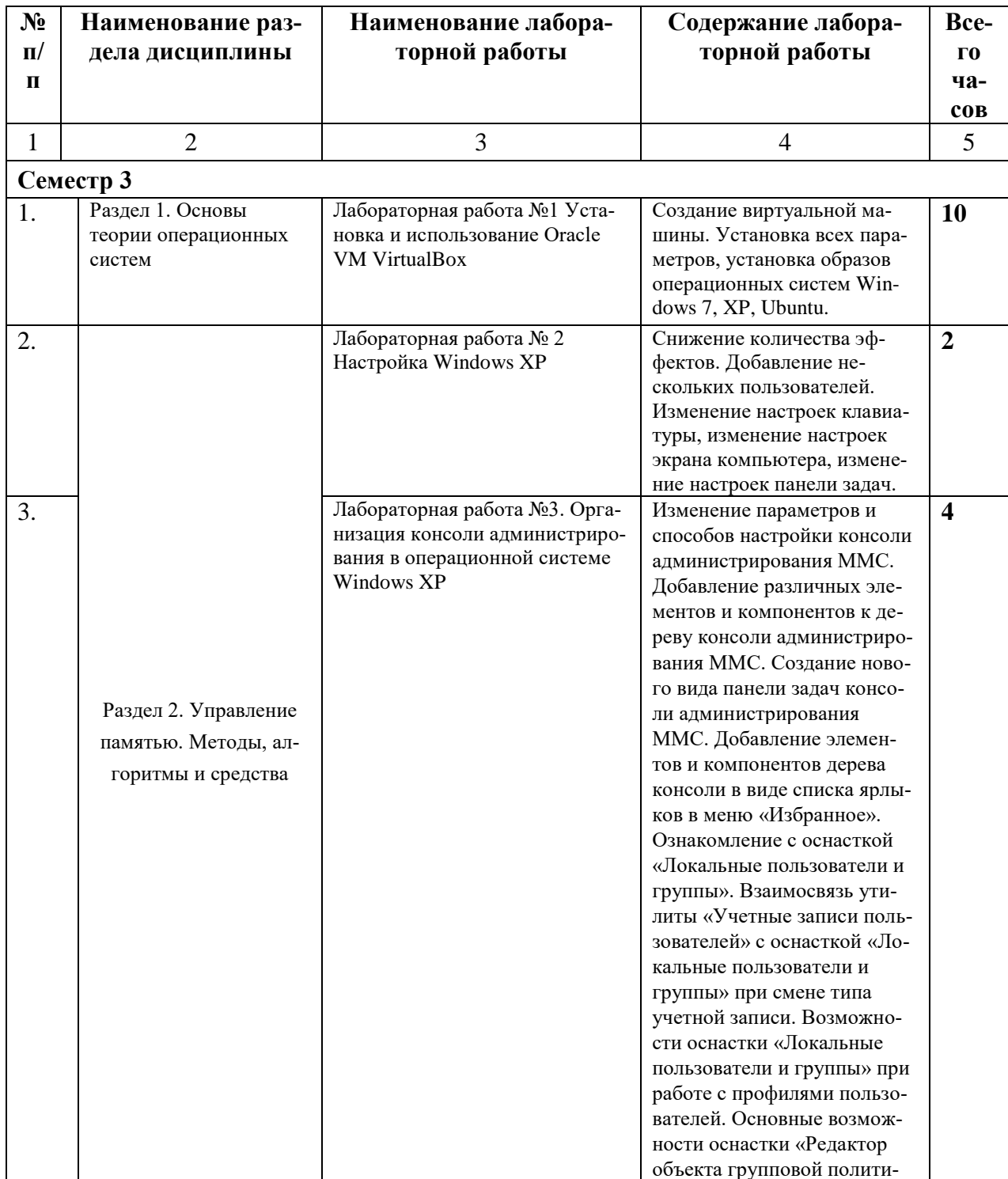

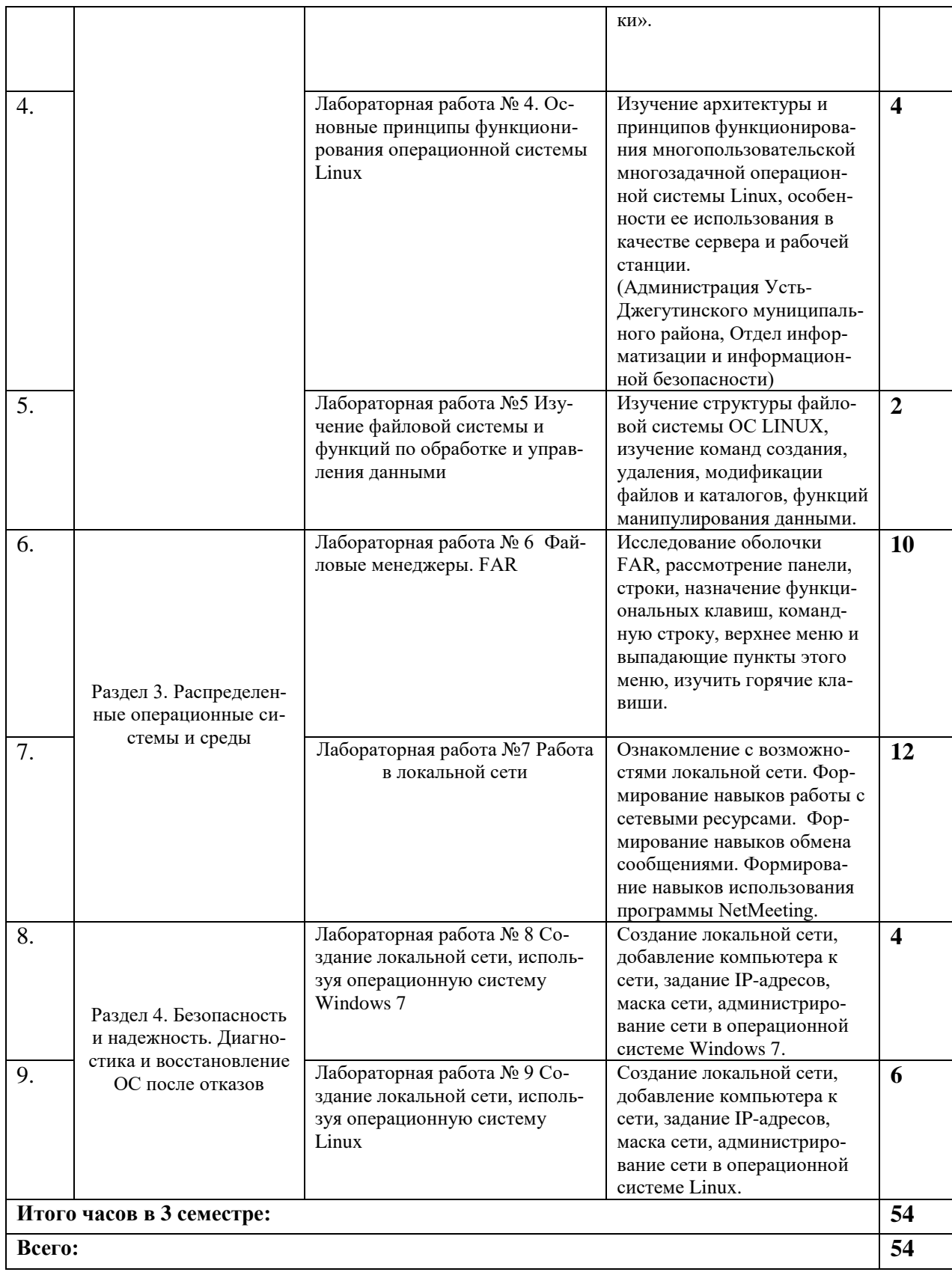

# 4.3. САМОСТОЯТЕЛЬНАЯ РАБОТА ОБУЧАЮЩЕГОСЯ

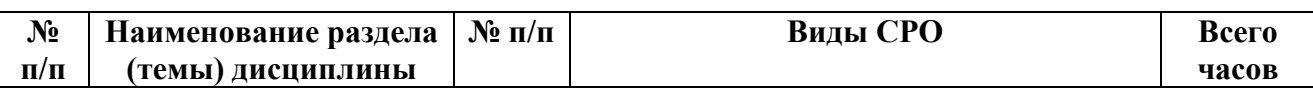

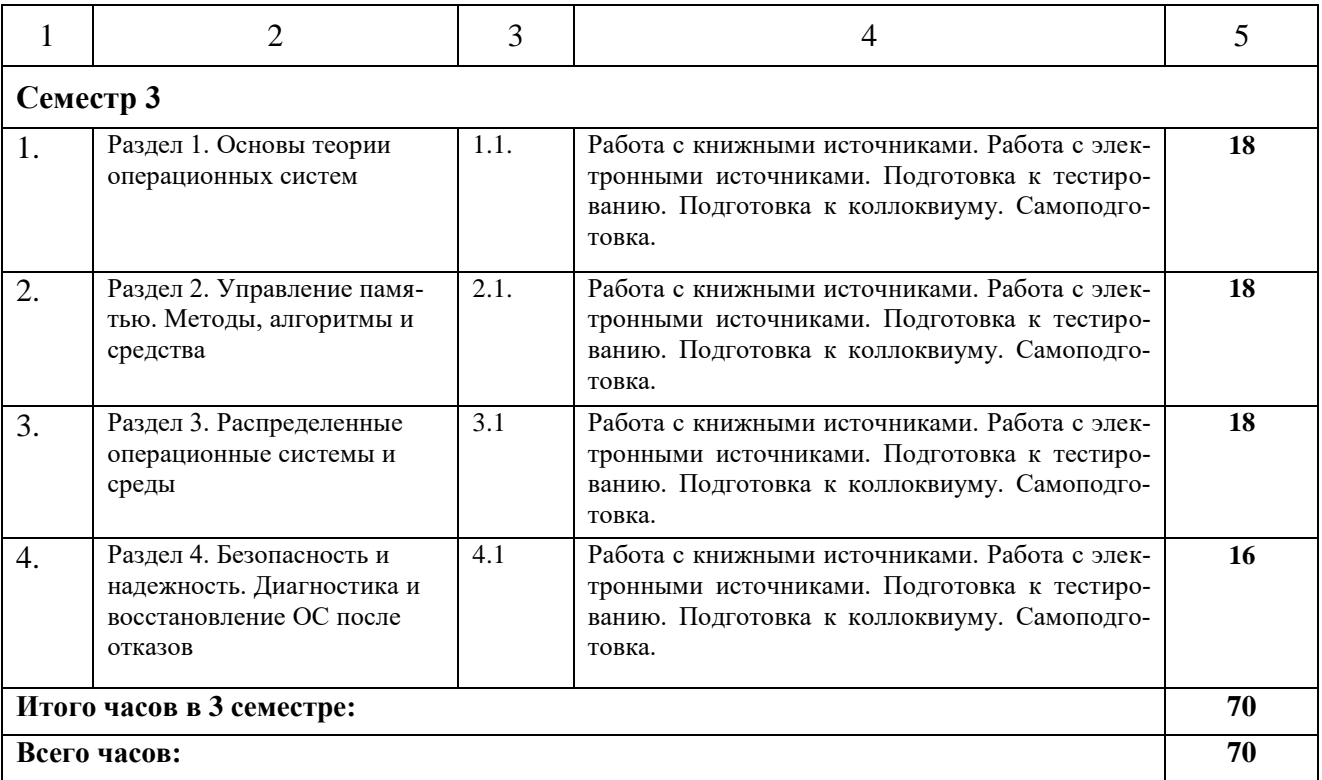

## **5. ПЕРЕЧЕНЬ УЧЕБНО-МЕТОДИЧЕСКОГО ОБЕСПЕЧЕНИЯ ДЛЯ САМОСТОЯ-ТЕЛЬНОЙ РАБОТЫ ОБУЧАЮЩИХСЯ ПО ДИСЦИПЛИНЕ**

#### **5.1. Методические указания для подготовки обучающегося к лекционным занятиям**

Какими бы замечательными качествами в области методики ни обладал лектор, какое бы большое значение на занятиях ни уделял лекции слушатель, глубокое понимание материала достигается только путем самостоятельной работы над ним.

Работа над конспектом лекции осуществляется по этапам:

- повторить изученный материал по конспекту;
- непонятные положения отметить на полях и уточнить;

• неоконченные фразы, пропущенные слова и другие недочеты в записях устранить, пользуясь материалами из учебника и других источников;

• завершить техническое оформление конспекта (подчеркивания, выделение главного, выделение разделов, подразделов и т.п.).

Самостоятельную работу следует начинать с доработки конспекта, желательно в тот же день, пока время не стерло содержание лекции из памяти (через 10 ч после лекции в памяти остается не более 30-40 % материала). Работа над конспектом не должна заканчиваться с прослушивания лекции. После лекции, в процессе самостоятельной работы, перед тем, как открыть тетрадь с конспектом, полезно мысленно восстановить в памяти содержание лекции, вспомнив ее структуру, основные положения и выводы.

С целью доработки необходимо прочитать записи, восстановить текст в памяти, а также исправить описки, расшифровать не принятые ранее сокращения, заполнить пропущенные места, понять текст, вникнуть в его смысл. Далее прочитать материал по рекомендуемой литературе, разрешая в ходе чтения, возникшие ранее затруднения, вопросы, а также дополнения и исправляя свои записи. Записи должны быть наглядными, для чего следует применять различные способы выделений. В ходе доработки конспекта углубляются, расширяются и закрепляются знания, а также дополняется, исправляется и совершенствуется конспект. Еще лучше, если вы переработаете конспект, дадите его в новой систематизации записей. Это, несомненно, займет некоторое время, но материал вами будет хорошо проработан, а конспективная запись его приведена в удобный для запоминания вид. Введение заголовков, скобок, обобщающих знаков может значительно повысить качество записи. Этому может служить также подчеркивание отдельных мест конспекта красным карандашом, приведение на полях или на обратной стороне листа краткой схемы конспекта и др.

Подготовленный конспект и рекомендуемая литература используется при подготовке к практическому (семинарскому) занятию. Подготовка сводится к внимательному прочтению учебного материала, к выводу с карандашом в руках всех утверждений и формул, к решению примеров, задач, к ответам на вопросы, предложенные в конце лекции преподавателем или помещенные в рекомендуемой литературе. Примеры, задачи, вопросы по теме являются средством самоконтроля.

Непременным условием глубокого усвоения учебного материала является знание основ, на которых строится изложение материала. Обычно преподаватель напоминает, какой ранее изученный материал и в какой степени требуется подготовить к очередному занятию. Эта рекомендация, как и требование систематической и серьезной работы над всем лекционным курсом, подлежит безусловному выполнению. Потери логической связи как внутри темы, так и между ними приводит к негативным последствиям: материал учебной дисциплины перестает основательно восприниматься, а творческий труд подменяется утомленным переписыванием. Обращение к ранее изученному материалу не только помогает восстановить в памяти известные положения, выводы, но и приводит разрозненные знания в систему, углубляет и расширяет их. Каждый возврат к старому материалу позволяет найти в нем что-то новое, переосмыслить его с иных позиций, определить для него наиболее подходящее место в уже имеющейся системе знаний. Неоднократное обращение к пройденному материалу является наиболее рациональной формой приобретения и закрепления знаний. Очень полезным, но, к сожалению, еще мало используемым в практике самостоятельной работы, является предварительное ознакомление с учебным материалом. Даже краткое, беглое знакомство с материалом очередной лекции дает многое. Студенты получают общее представление о ее содержании и структуре, о главных и второстепенных вопросах, о терминах и определениях. Все это облегчает работу на лекции и делает ее целеустремленной.

#### 5.2. Методические указания для подготовки обучающихся к лабораторным занятиям

Ведущей дидактической целью лабораторных занятий является систематизация и обобщение знаний по изучаемой теме, приобретение практических навыков по тому или другому разделу курса, закрепление практически полученных теоретических знаний.

В начале каждого лабораторного занятия кратко приводится теоретический материал, необходимый для решения задач по данной теме. После него предлагается решение этих задач и список заданий для самостоятельного выполнения.

Практическая работа включает в себя самоконтроль по предложенным вопросам, выполнение творческих и проверочных заданий, тестирование по теме.

Лабораторные работы сопровождают и поддерживают лекционный курс.

Количество лабораторных работ в строгом соответствии с содержанием курса. Каждая лабораторная предусматривает получение практических навыков по лекционным темам дисциплины «Операционные системы и сети ЭВМ». Для обучающегося подготовлен набор индивидуальных заданий по каждой лабораторной работе. В каждой лабораторной работе обучающийся оформляет полученные результаты. Также в текущей аттестации к лабораторным занятиям предусмотрена форма контроля в виде устной защиты каждого практического индивидуального задания по всем темам лабораторных занятий.

При проведении промежуточной и итоговой аттестации обучающегося важно всегда помнить, что систематичность, объективность, аргументированность — главные принципы, на которых основаны контроль и оценка знаний. Проверка, контроль и оценка знаний.

По окончании курса обучающимися сдается экзамен, в ходе которого они должны показать свои теоретические знания и практические навыки по дисциплине «Операционные системы и сети ЭВМ».

## **5.3 Методические указания для подготовки обучающихся к практическим занятиям** (Учебным планом не предусмотрено)

#### **5.4 Методические указания по самостоятельной работе обучающихся**

Самостоятельная работа обучающегося предполагает различные формы индивидуальной учебной деятельности: конспектирование научной литературы, сбор и анализ практического материала в СМИ, проектирование, выполнение тематических и творческих заданий и пр. Выбор форм и видов самостоятельной работы определяется индивидуальноличностным подходом к обучению совместно преподавателем и обучающимся. Формы текущего контроля успеваемости и промежуточной аттестации обучающихся.

Содержание внеаудиторной самостоятельной работы обучающихся по дисциплине «Операционные системы и сети ЭВМ» включает в себя различные виды деятельности:

- чтение текста (учебника, первоисточника, дополнительной литературы);
- составление плана текста;
- конспектирование текста;
- работа со словарями и справочниками;
- ознакомление с нормативными документами;
- исследовательская работа;
- использование аудио- и видеозаписи;
- работа с электронными информационными ресурсами;
- выполнение тестовых заданий;
- ответы на контрольные вопросы;
- аннотирование, реферирование, рецензирование текста;
- составление глоссария, кроссворда или библиографии по конкретной теме;
- решение вариативных задач и упражнений.

#### **Рекомендации по подготовке реферата**

Реферат является формой самостоятельной учебной работы по предмету, направленной на детальное знакомство с какой-либо темой в рамках данной дисциплины. Основная задача работы над рефератом по предмету — углубленное изучение определенной проблемы изучаемого курса, получение более полной информации по какому-либо его разделу.

При подготовке реферата необходимо использовать достаточное для раскрытия темы и анализа литературы количество источников, непосредственно относящихся к изучаемой теме. В качестве источников могут выступать публикации в виде книг и статей.

#### **5.5 Методические указания по подготовке к коллоквиуму**

Подготовка к коллоквиуму начинается с консультации преподавателя, на которой он разъясняет развернутую тематику проблемы, рекомендует литературу для изучения и объясняет и объясняет процедуру проведения коллоквиуму.

Подготовка включает в себя изучение конспекта лекций, рекомендованной литературы и (по указанию преподавателя) конспектирование важнейших источников.

Коллоквиум проводится в форме индивидуальной беседы с каждым обучающимся или беседы в небольших группах (3-5 человек). Обычно преподаватель задает несколько кратких конкретных вопросов, позволяющих выяснить степень добросовестности работы с литературой, контролирует конспект. Далее более подробно обсуждается какая-либо сторона проблемы, что позволяет оценить уровень понимания. Обучающимся дается возможность высказать свое мнение, точку зрения, критику по определенным вопросам. При высказывании требуется аргументированность и обоснованность собственных оценок.

#### 5.6 Методические указания по подготовке к тестовому контролю

Тесты - это вопросы или задания, предусматривающие конкретный, краткий, четкий ответ на имеющиеся эталоны ответов.

При самостоятельной подготовке к тестированию обучающемуся необходимо:

а) готовясь к тестированию, проработайте информационный материал по дисциплине. Проконсультируйтесь с преподавателем по вопросу выбора учебной литературы;

б) четко выясните все условия тестирования заранее. Вы должны знать, сколько тестов будет предложено, сколько времени отводится на тестирование, какова система оценки результатов и т.д.

в) приступая к работе с тестами, внимательно и до конца прочтите вопрос и предлагаемые варианты ответов. Выберите правильные (их может быть несколько). На отдельном листке ответов выпишите цифру вопроса и буквы соответствующие правильным ответам;

г) если встретили чрезвычайно трудный вопрос, не тратьте много времени на него. Переходите к другим тестам. Вернитесь к трудному вопросу в конце.

д) обязательно оставьте время для проверки ответов, чтобы избежать механических ошибок.

#### 5.7 Методические указания по выполнению контрольной работы

Контрольная работа оформляется в распечатанном или рукописном варианте. Номер варианта выбирается по порядковому номеру списка обучающихся. РГР с другим номером варианта не зачитываются. Работа выполняется аккуратно, в случае рукописного оформления чтение ее не должно вызывать затруднений.

РГР должна состоять из титульного листа и основной части. Допускается включение в работу приложений, содержащих таблицы, рисунки, полученные на компьютере. На титульном листе обязательно указывается наименование дисциплины, ФИО обучающегося, группа, вариант задания, ФИО преподавателя. Выполненная и оформленная работа должна быть представлена преподавателю не позднее, чем за 10 дней до начала сессии.

В основной части РГР до решения каждой задачи должны быть представлены собственные данные: вариант задания, формулировка задания, численные значения, соответствующие своему варианту. Далее должно быть представлено решение с расшифровкой формул и последовательности действий. Все вычисления сначала представляются в виде расчетных формул, затем в формулы подставляются численные значения и записывается ответ с указанием единиц измерений (без промежуточных расчетов). Все вычислительные процедуры следует производить с точностью до 0,01.

#### Промежуточная аттестация

По итогам семестра проводится экзамен. При подготовке к сдаче экзамена рекомендуется пользоваться материалами лекции и практических занятий, и материалами, изученными в ходе текущей самостоятельной работы. Экзамен проводится в устной или письменной форме. К экзамену допускаются те обучающиеся, кто защитил лабораторные работы.

# **6. ОБРАЗОВАТЕЛЬНЫЕ ТЕХНОЛОГИИ**

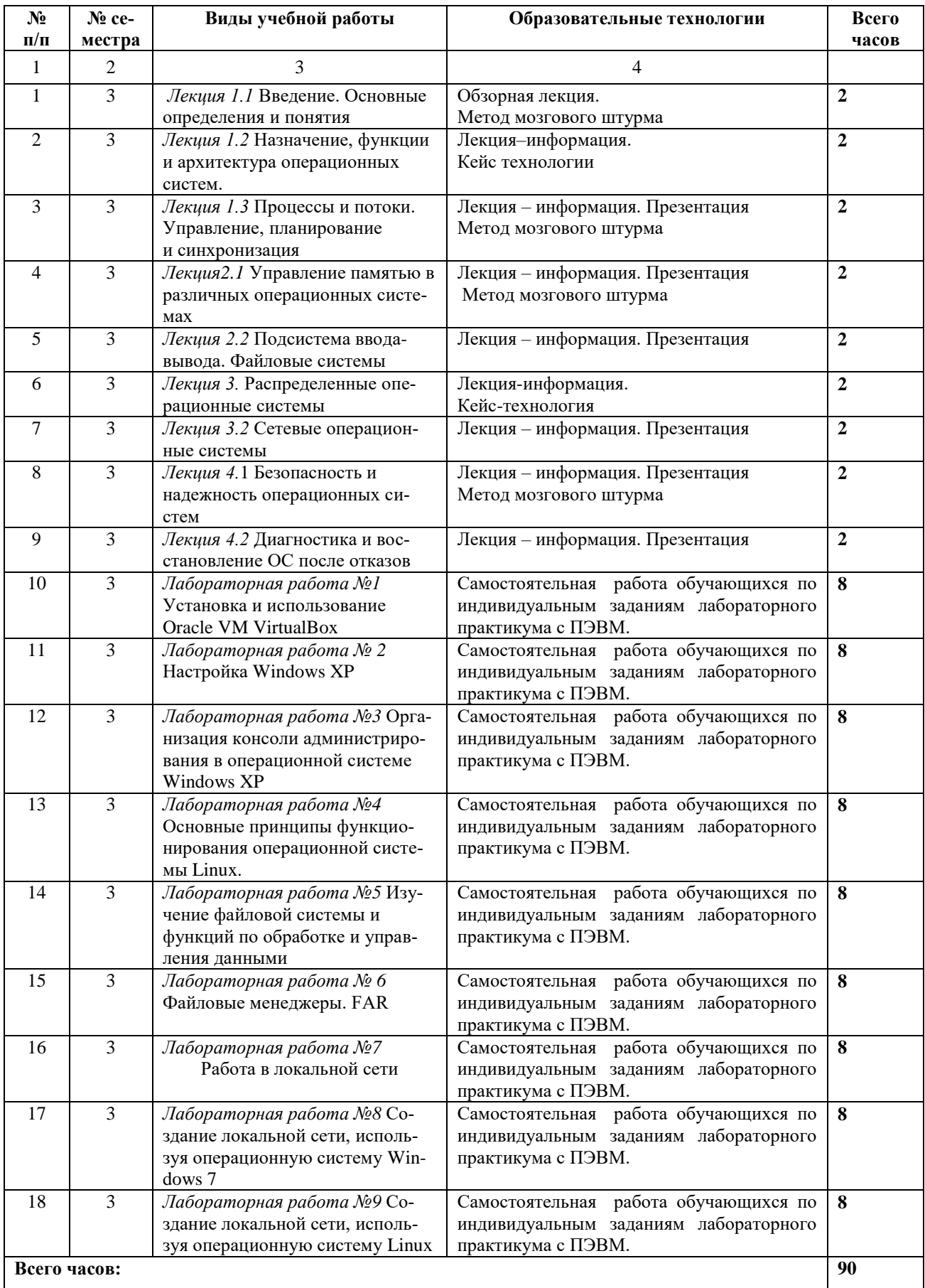

## **7. УЧЕБНО-МЕТОДИЧЕСКОЕ И ИНФОРМАЦИОННОЕ ОБЕСПЕЧЕНИЕ ДИСЦИ-ПЛИНЫ**

## **7.1 Перечень основной и дополнительной литературы**

#### **Основная литература**

- 1. Староверова, Н. А. Операционные системы: учебное пособие / Н. А. Староверова, Э. П. Ибрагимова. — Казань: Казанский национальный исследовательский технологический университет, 2016. — 312 с. — ISBN 978-5-7882-2046-8. — Текст: электронный // Циф-<br>ровой образовательный ресурс IPR SMART: [сайт]. — URL: ровой образовательный ресурс IPR SMART: [сайт]. — URL: <https://www.iprbookshop.ru/79444.html>
- 2. Молочков, В. П. Операционная система ROSA / В. П. Молочков. 3-е изд. Москва: Интернет-Университет Информационных Технологий (ИНТУИТ), Ай Пи Эр Медиа, 2019. — 225 c. — ISBN 978-5-4486-0515-4. — Текст: электронный // Цифровой образовательный ресурс IPR SMART: [сайт]. — URL:<https://www.iprbookshop.ru/79707.html>
- **3.** Операционная система Microsoft Windows XP. Русская версия / . 3-е изд. Москва : Интернет-Университет Информационных Технологий (ИНТУИТ), Ай Пи Эр Медиа, 2019. — 374 c. — ISBN 978-5-4486-0514-7. — Текст: электронный // Цифровой образовательный ресурс IPR SMART [сайт]. — URL:<https://www.iprbookshop.ru/79715.html>

#### **Дополнительная литература**

- 1. Пуговкин, А. В. Сети передачи данных: учебное пособие / А. В. Пуговкин. Томск: Томский государственный университет систем управления и радиоэлектроники, 2015. — 138 c. — Текст: электронный // Цифровой образовательный ресурс IPR SMART: [сайт]. — URL:<https://www.iprbookshop.ru/72179.html>
- 2. Мухутдинов, Э. А. Основы организации вычислительных сетей: учебное пособие / Э. А. Мухутдинов. — Казань: Казанский национальный исследовательский технологический университет, 2015. — 80 c. — ISBN 978-5-7882-1781-9. — Текст: электронный // Цифровой образовательный ресурс IPR SMART: [сайт]. — URL: <https://www.iprbookshop.ru/62220.html>
- 3. Назаров, С. В. Современные операционные системы / С. В. Назаров, А. И. Широков. Москва : Интернет-Университет Информационных Технологий (ИНТУИТ), 2016. — 351 c. — ISBN 978-5-9963-0416-5. — Текст: электронный // Цифровой образовательный ресурс IPR SMART: [сайт]. — URL:<http://www.iprbookshop.ru/52176.html>
- 4. Балобанов, А. В. Сети цифрового телевидения: учебное пособие для ВУЗов / А. В. Балобанов, В. Г. Балобанов. — Самара: Поволжский государственный университет телекоммуникаций и информатики, 2016. — 223 c. — ISBN 5-256-01542-7. — Текст: электронный // Цифровой образовательный ресурс IPR SMART: [сайт]. — URL: <https://www.iprbookshop.ru/71880.html>
- 5. Новиков, Ю. В. Основы локальных сетей / Ю. В. Новиков, С. В. Кондратенко. Москва: Интернет-Университет Информационных Технологий (ИНТУИТ), 2016. — 405 c. — ISBN 5-9556-0032-9. — Текст: электронный // Цифровой образовательный ресурс IPR SMART: [сайт]. — URL:<http://www.iprbookshop.ru/52208.html>

## **7.2 Интернет-ресурсы, справочные системы**

http:// fcior.edu.ru - Федеральный центр информационно-образовательных ресурсов; [http://elibrary.ru](http://elibrary.ru/) - Научная электронная библиотека.

### **7.3. Информационные технологии, лицензионное программное обеспечение**

![](_page_17_Picture_216.jpeg)

## **8. МАТЕРИАЛЬНО-ТЕХНИЧЕСКОЕ ОБЕСПЕЧЕНИЕ ДИСЦИПЛИНЫ**

## **8.1. Требования к аудиториям (помещениям, местам) для проведения занятий**

## **1. Учебная аудитория для проведения занятий лекционного типа**

Специализированная мебель:

Кафедра настольная - 1шт., доска меловая - 1шт., стулья – 65 шт., парты - 34шт. Технические средства обучения, служащие для предоставления учебной информации большой аудитории:

Экран на штативе – 1 шт.

Проектор – 1 шт.

Ноутбук – 1 шт.

## **2. Учебная аудитория для проведения занятий семинарского типа, курсового проектирования (выполнение курсовых работ), групповых и индивидуальных консультаций, текущего контроля и промежуточной аттестации**

Специализированная мебель:

Стол преподавательский - 1шт., компьютерные столы - 10шт., парты -7шт., стулья - 24шт., доска меловая - 1шт.

Лабораторное оборудование, технические средства обучения, служащие для предоставления учебной информации большой аудитории:

Персональный компьютер – 10 шт.

Экран настенный рулонный – 1 шт.

## **3. Лаборатория компьютерной графики**

### **Специализированная мебель:**

Стол преподавательский - 1шт., компьютерные столы - 10шт., парты -7шт., стулья - 24шт., доска меловая - 1шт.

Лабораторное оборудование, технические средства обучения, служащие для предоставления учебной информации большой аудитории:

Персональный компьютер – 10 шт.

Экран настенный рулонный – 1 шт.

#### **4. Лаборатория синергетики и фракталов**

#### **Специализированная мебель:**

Стол преподавательский - 1шт., стул мягкий - 1шт., доска меловая - 1шт., парты - 10шт., компьютерные столы - 11шт., стулья - 21 шт.,

Лабораторное оборудование, технические средства обучения, служащие для предоставления учебной информации большой аудитории:

Персональный компьютер – 11шт.

Экран рулонный настенный – 1 шт.

Проектор – 1 шт.

#### **5. Помещение для самостоятельной работы.**

Отдел обслуживания печатными изданиями

Специализированная мебель:Рабочие столы на 1 место – 21 шт.Стулья – 55 шт. Набор демонстрационного оборудования и учебно-наглядных пособий, обеспечивающих тематические иллюстрации: экран настенный – 1 шт.

Проектор – 1шт. Ноутбук – 1шт.

Информационно-библиографический отдел.

Специализированная мебель:

Рабочие столы на 1 место - 6 шт. Стулья - 6 шт.

Компьютерная техника с возможностью подключения к сети «Интернет» и обеспечением доступа в электронную информационно-образовательную среду ФГБОУ ВО «СевКавГА»:

Персональный компьютер – 1шт. Cканер – 1 шт. МФУ – 1 шт. Отдел обслуживания электронными изданиями Специализированная мебель:

Рабочие столы на 1 место – 24 шт. Стулья – 24 шт.

Набор демонстрационного оборудования и учебно-наглядных пособий, обеспечивающих тематические иллюстрации:

Интерактивная система - 1 шт. Монитор – 21 шт. Сетевой терминал -18 шт. Персональный компьютер -3 шт. МФУ – 2 шт. Принтер –1шт.

#### **6. Помещение для хранения и профилактического обслуживания учебного оборудования.**

Специализированная мебель: Шкаф – 1 шт., стул -2 шт., кресло компьютерное – 2 шт., стол угловой компьютерный – 2 шт., тумбочки с ключом – 2 шт. Учебное пособие (персональный компьютер в комплекте) – 2 шт.

## **8.2. Требования к оборудованию рабочих мест преподавателя и обучающихся**

Рабочее место преподавателя, оснащенное компьютером с доступом в Интернет.

Рабочие места студентов, оснащенные компьютерами с доступом в Интернет, предназна-

ченные для работы в электронной образовательной среде, и т.п.

#### **8.3. Требования к специализированному оборудованию нет**

#### **9. ОСОБЕННОСТИ РЕАЛИЗАЦИИ ДИСЦИПЛИНЫ ДЛЯ ИНВАЛИДОВ И ЛИЦ С ОГРАНИЧЕННЫМИ ВОЗМОЖНОСТЯМИ ЗДОРОВЬЯ**

Для обеспечения образования инвалидов и обучающихся с ограниченными возможностями здоровья разрабатывается (в случае необходимости) адаптированная образовательная программа, индивидуальный учебный план с учетом особенностей их психофизического развития и состояния здоровья, в частности применяется индивидуальный подход к освоению дисциплины, индивидуальные задания: рефераты, письменные работы и, наоборот, только устные ответы и диалоги, индивидуальные консультации, использование диктофона и других записывающих средств для воспроизведения лекционного и семинарского материала.

В целях обеспечения обучающихся инвалидов и лиц с ограниченными возможностями здоровья комплектуется фонд основной учебной литературой, адаптированной к ограничению электронных образовательных ресурсов, доступ к которым организован в БИЦ Академии. В библиотеке проводятся индивидуальные консультации для данной категории пользователей, оказывается помощь в регистрации и использовании сетевых и локальных электронных образовательных ресурсов, предоставляются места в читальном зале.

Приложение 1

## **ФОНД ОЦЕНОЧНЫХ СРЕДСТВ ПО ДИСЦИПЛИНЕ**

Операционные системы и сети ЭВМ

# ПАСПОРТ ФОНДА ОЦЕНОЧНЫХ СРЕДСТВ ПО ДИСЦИПЛИНЕ

### Операционные системы и сети ЭВМ

#### 1. Компетенции, формируемые в процессе изучения дисциплины

![](_page_21_Picture_37.jpeg)

## 2. Этапы формирования компетенции в процессе освоения дисциплины

Основными этапами формирования указанных компетенций при изучении обучающимися дисциплины являются последовательное изучение содержательно связанных между собой разделов (тем) учебных занятий. Изучение каждого раздела (темы) предполагает овладение обучающимися необходимыми компетенциями. Результат аттестации обучающихся на различных этапах формирования компетенций показывает уровень освоения компетенций обучающимися.

Этапность формирования компетенций прямо связана с местом дисциплины в образовательной программе.

![](_page_21_Picture_38.jpeg)

#### 3. Индикаторы достижения компетенций, формируемых в процессе изучения дисциплины ОПК-3 Способен понимать принципы работы современных информационных технологий и использовать их для решения задач профессиональной деятельности

![](_page_22_Picture_11.jpeg)

## **4. Комплект контрольно-оценочных средств по дисциплине**

## **Вопросы к экзамену**

## по дисциплине «Операционные системы и сети ЭВМ»

- 1. Классификация операционных систем (по количеству задач, по интерфейсу, по способу построения). Виды многозадачности.
- 2. Операционные системы семейства DOS. Особенности файловой системы. Принципы построения и функционирования. Архитектура операционной системы.
- 3. Операционные системы семейства Windows. Особенности файловой системы. Принципы построения и функционирования. Архитектура операционной системы.
- 4. Unix подобные операционные системы. Особенности файловой системы. Принципы построения и функционирования. Архитектура операционной системы.
- 5. Операционные системы на ядре Linux. Особенности файловой системы. Принципы построения и функционирования. Архитектура операционной системы.
- 6. Виды программного обеспечения. Свободное, бесплатное и условно бесплатное программное обеспечение. Коммерческие продукты. Правовой аспект использования программного обеспечения в образовательном процессе.
- 7. Преимущества и недостатки операционной системы Linux Безопасность и надежность информации и информационных потоков.
- 8. Задачи безопасности. Диагностика и восстановление операционных систем после отказов.
- 9. Безопасность и надежность информации и информационных потоков.
- 10. Классификация программ, предназначенных для обеспечения безопасности операционных систем.
- 11. Программы-антивирусы.
- 12. Локальные вычислительные сети. Архитектура. Принципы построения.
- 13. Управление локальными вычислительными сетями.
- 14. Протоколы SNMP и CMIP.
- 15. Назначение и организация VPN сети. Настройка VPN Вт разных операционных системах.
- 16. Глобальные вычислительные сети. Архитектура.
- 17. Принципы организации сетей
- 18. Характеристика сети Интернет.
- 19. Семейство протоколов TCP/IP.
- 20. Интернет-технологии, состав и принципы Интернет-технологий.
- 21. Поисковые системы. Сервисы для создания сайтов, блогов.
- 22. Электронная почта. Анализ популярных сервисов.
- 23. Принципы построения и использования информационных и интерактивных ресурсов Интернет.
- 24. Классификация мультимедиа ресурсов. Технология разработки мультимедиа ресурса. Анализ доступных программ для обработки мультимедиа.
- 25. Понятие подкаста и скринкаста. Анализ доступных программ для создания подкаста и скринкаста.
- 26. Основные сетевые модели
- 27. Сетевая модель типа «Звезда»
- 28. Модель сети OSI
- 29. Сетевая модель типа «с выделенным сервером»
- 30. IP-адреса
- 31. URL-адреса

32. DNS-сервер 33. Token Ring протокол

# СЕВЕРО-КАВКАЗСКАЯ ГОСУДАРСТВЕННАЯ АКАДЕМИЯ

# Кафедра Математика

# 2021 - 2022\_ учебный год

## Экзаменационный билет № 1

# по дисциплине «Операционные системы и сети ЭВМ» для обучающихся 2 курса направления подготовки 01.03.04 Прикладная математика

- 1. Классификация ОС по типу используемого интерфейса.
- 2. Назначение и организация VPN сети. Настройка VPN Вт разных операционных системах.
- 3. Практическое задание.

Зав. кафедрой «Математика» и поставляет кочкаров А.М.

# Контрольные вопросы

## по дисциплине «Операционные системы и сети ЭВМ»

#### Вопросы к разделу 1.

- 1. Поясните определение операционной системы как расширенной машины.
- 2. В соответствии с определением ОС ее главными функциями являются предоставление услуг пользователю и эффективное управление ресурсами компьютера. Какая их этих двух функций должна была доминировать в мультипрограммных ОС времен IBM/360? А в первых ОС для персональных компьютеров?
- 3. В чем состоит отличие в виртуальных машинах, предоставляемых операционной системой простому пользователю и прикладному программисту?
- 4. Сравните интерфейс прикладного программиста с операционной системой и интерфейс системного программиста с реальной аппаратурой. Что можно сказать о разнообразии и мощности интерфейсных функций, имеющихся в распоряжении каждого из них?
- 5. Назовите абстрактно сформулированные задачи ОС по управлению любым типом ресурса. Конкретизируйте эти задачи применительно к процессору, памяти, внешним устройствам.
- 6. Вставьте пропущенные определения: «Пользователю ... ОС не требуется знать, на каком из компьютеров сети хранятся файлы, с которыми он работает, а пользователю ... ОС эти сведения обычно необходимы»

#### Вопросы к разделу 2.

- 1. Какие из утверждений верны:
	- а. «сетевая операционная система» это совокупность операционных систем всех компьютеров сети;
	- b. «сетевая операционная система» это операционная система отдельного компьютера, способного работать в сети;
	- с. «сетевая операционная система» это набор сетевых служб, выполненный в виде оболочки.
- 2. Какой минимум функциональных возможностей надо добавить к локальной ОС, чтобы она стала сетевой?
- 3. Перечислите основные сетевые службы. Какие из них, как правило, встроены в операционную систему?
- 4. Какие из утверждений верны:
	- а. редиректор клиентская часть сетевой службы;
	- b. редиректор модуль, входящий в состав клиентской части сетевой службы, распознающий и перенаправляющий запросы к нужному сетевому серверу или локальной ОС.

#### Вопросы к разделу 3.

- 1. Поясните значение следующих терминов применительно к сетевым ОС: «сервис», «сервер», «клиент», «служба», «оболочка», «услуга», «редиректор». Какие из них употребляются как синонимы?
- 2. Может ли сетевая оболочка работать поверх сетевой ОС?
- 3. В каких случаях может оказаться полезным наличие сразу нескольких серверных (клиентских) частей файловых служб?
- 4. Какие из следующих утверждений верны:
	- а. ОС выделенного сервера никогда не содержит клиентских частей сетевых служб;
	- b. в одноранговых ОС всегда имеются и клиентские, и серверные части сетевых служб;
	- с. в сетях с выделенными серверами могут поддерживаться одноранговые связи.
- 5. Может ли выделенный сервер обращаться с запросами к ресурсам клиентских станций?

6. Приведите примеры одноранговых ОС и ОС с выделенным сервером.

#### **Вопросы к разделу 4.**

- 1. Мультимедиа технологии. Принципы использования в образовательном процессе. Требования к созданию мультимедиа ресурсов. Правовой аспект использования мультимедиа ресурсов.
- 2. Классификация мультимедиа ресурсов. Технология разработки мультимедиа ресурса. Анализ доступных программ для обработки мультимедиа.
- 3. Понятие подкаста и скринкаста. Анализ доступных программ для создания подкаста и скринкаста.
- 4. Цифровая обработка изображений. Методы создания анимированных изображений. Gif анимация, как простейший вид анимации. Анализ доступных программ для создания gif анимации.
- 5. Цифровая обработка аудио. Нелинейный аудио монтаж. Основные методы обработки цифрового аудио сигнала.
- 6. Цифровая обработка видео. Нелинейный видео монтаж. Популярные видео форматы.

## Вопросы для коллоквиумов

## по дисциплине «Операционные системы и сети ЭВМ»

#### Вопросы к разделу 1.

- 7. Поясните определение операционной системы как расширенной машины.
- 8. В соответствии с определением ОС ее главными функциями являются предоставление услуг пользователю и эффективное управление ресурсами компьютера. Какая их этих двух функций должна была доминировать в мультипрограммных ОС времен IBM/360? А в первых ОС для персональных компьютеров?
- 9. В чем состоит отличие в виртуальных машинах, предоставляемых операционной системой простому пользователю и прикладному программисту?
- 10. Сравните интерфейс прикладного программиста с операционной системой и интерфейс системного программиста с реальной аппаратурой. Что можно сказать о разнообразии и мощности интерфейсных функций, имеющихся в распоряжении каждого из них?
- 11. Назовите абстрактно сформулированные задачи ОС по управлению любым типом ресурса. Конкретизируйте эти задачи применительно к процессору, памяти, внешним устройствам.
- 12. Вставьте пропущенные определения: «Пользователю ... ОС не требуется знать, на каком из компьютеров сети хранятся файлы, с которыми он работает, а пользователю ... ОС эти сведения обычно необходимы»

#### Вопросы к разделу 2.

- 5. Какие из утверждений верны:
	- а. «сетевая операционная система» это совокупность операционных систем всех компьютеров сети;
	- b. «сетевая операционная система» это операционная система отдельного компьютера, способного работать в сети;
	- с. «сетевая операционная система» это набор сетевых служб, выполненный в виде оболочки.
- 6. Какой минимум функциональных возможностей надо добавить к локальной ОС, чтобы она стала сетевой?
- 7. Перечислите основные сетевые службы. Какие из них, как правило, встроены в операционную систему?
- 8. Какие из утверждений верны:
	- а. редиректор клиентская часть сетевой службы;
	- b. редиректор модуль, входящий в состав клиентской части сетевой службы, распознающий и перенаправляющий запросы к нужному сетевому серверу или локальной ОС.

#### Вопросы к разделу 3.

- 7. Поясните значение следующих терминов применительно к сетевым ОС: «сервис», «сервер», «клиент», «служба», «оболочка», «услуга», «редиректор». Какие из них употребляются как синонимы?
- 8. Может ли сетевая оболочка работать поверх сетевой ОС?
- 9. В каких случаях может оказаться полезным наличие сразу нескольких серверных (клиентских) частей файловых служб?
- 10. Какие из следующих утверждений верны:
	- а. ОС выделенного сервера никогда не содержит клиентских частей сетевых служб;
	- b. в одноранговых ОС всегда имеются и клиентские, и серверные части сетевых служб;
	- с. в сетях с выделенными серверами могут поддерживаться одноранговые связи.
- 11. Может ли выделенный сервер обращаться с запросами к ресурсам клиентских станций?
- 12. Приведите примеры одноранговых ОС и ОС с выделенным сервером.

#### **Вопросы к разделу 4.**

- 7. Мультимедиа технологии. Принципы использования в образовательном процессе. Требования к созданию мультимедиа ресурсов. Правовой аспект использования мультимедиа ресурсов.
- 8. Классификация мультимедиа ресурсов. Технология разработки мультимедиа ресурса. Анализ доступных программ для обработки мультимедиа.
- 9. Понятие подкаста и скринкаста. Анализ доступных программ для создания подкаста и скринкаста.
- 10. Цифровая обработка изображений. Методы создания анимированных изображений. Gif анимация, как простейший вид анимации. Анализ доступных программ для создания gif анимации.
- 11. Цифровая обработка аудио. Нелинейный аудио монтаж. Основные методы обработки цифрового аудио сигнала.
- 12. Цифровая обработка видео. Нелинейный видео монтаж. Популярные видео форматы.

# Комплект заданий для лабораторной работы

## по дисциплине «Операционные системы и сети ЭВМ»

# Лабораторная работа №1

#### Задание - Создание ВМ под управлением Windows XP 1. С помощью администратора сети войдите на свой компьютер с правами администратора.

- 2. Установите Oracle VM VirtualBox.
- 3. Созлайте ВМ.
- 4. Установите на ВМ русскоязычную операционную систему Windows XP.
- 5. При установке ОС обратите внимание на использование английского языка при загрузке компьютера.
- 6. При настройке ВМ
- выберите тип сети "Сетевой мост";
- значения "Общий буфер обмена" и "Drag'n'Drop" «двунаправленный»;
- назначте одну общую папку для хоста и гостя.
- 7. Загрузите в ВМ командную оболочку или FAR Manager.

#### Лабораторная работа №2

#### 1. Добавление нескольких пользователей.

Цель: Научить создавать несколько учетных записей пользователей.

#### Контрольные вопросы.

1. Сколько времени по умолчанию дается в реестре на выгружение (выключение) Windows XP.

2. Какой ключ достаточно добавить в свойствах программы, для того чтобы, ускорить загрузку приложений:

а) ключ/prefetch:1

b) ключ /kill:1

с) ключ /speed:1

3. С помощью, какой встроенной программы в Windows XP можно сделать автоматический откат системы.

4. С помощью, какой встроенной программы в Windows XP можно оптимизировать файловую систему, т.е. избавиться от «дыр» в различных областях дискового пространства:

- а) Автоматическая очистка диска
- **b**) Дефрагментация

с) Форматирование

5. Какие функции выполняет файл Boot.ini.

6. Для чего используется утилита Msconfig.exe? Как она запускается?

7. Как войти в редактор реестра Windows?

#### Лабораторная работа №3

Задание 1. Изменение параметров и способов настройки консоли администрирования ММС

Задание 2. Добавление различных элементов и компонентов к дереву консоли администрирования ММС

#### Содержание задания

Первым необходимым компонентом, добавляемым к дереву консоли администрирования

MMC при ее организации и построении, является оснастка. Для добавления оснастки в авторском режиме выполните следующие действия:

- 1. Создайте новую Консоль управления MMC одним их описанных в пункте I текущего учебного задания способов.
- 2. В меню Консоль выберите команду Добавить или удалить оснастку.
- 3. В диалоговом окне Добавить/удалить оснастку нажмите кнопку Добавить вкладки Изолированная оснастка. Список Оснастки в диалоговом окне Добавить/удалить оснастку определяет элемент дерева консоли, к которому выполняется добавление элементов. В этом списке можно найти любой элемент дерева консоли. Обратите внимание на то, что по умолчанию это Корень консоли.
- 4. В диалоговом окне Добавить изолированную оснастку, выберите оснастки Службы из списка доступных в системе, кликнув на ней манипулятором мышь и нажав кнопку Добавить. Для добавления другой оснастки из списка, повторите указанные действия настоящего пункта повторно.
- 5. Для некоторых оснасток в процессе их инсталляции выводится диалоговое окно Выбор целевого компьютера, определяющее чем, устанавливаемая оснастка, будет управлять в дальнейшем — локальным или сетевым компьютером. Выберите Локальный компьютер, установив переключатель в соответствующее положение.

6. Нажмите Готово, Закрыть и затем кликните OK для подтверждения ввода.

- 7. Скройте меню и панель инструментов оснастки Службы, выполнив действия указанные ниже:
- В меню Вид выберите команду Настроить,
- В группе Оснастка снимите флажок Меню,
- В группе Оснастка снимите флажок Панели инструментов.
- При устанавливании или снятии флажков, соответствующие им меню и панели инструментов отображаются или скрываются, причем, для всех оснасток консоли, включая текущую. Если переключение флажков не приводит к изменению вида консоли, тогда текущая оснастка не имеет специальных меню или панелей инструментов.
- 8. Не закрывая консоль администрирования MMC, сохраните ее, выбрав команду Сохранить в меню Консоль.

Для добавления расширений к уже установленной в предыдущем задании оснастке Службы выполните следующее:

9. В меню Консоль выберите команду Добавить или удалить оснастку.

- 10. В диалоговом окне Добавить/удалить оснастку выберите вкладку Расширение. На этой вкладке можно выбрать любой элемент дерева консоли из списка Оснастки, которые могут быть расширены, и просмотреть Доступные расширения, которые могут быть включены или отключены. После подключения расширение автоматически размещается в дереве консоли под оснасткой, к которой оно относится. Если дерево консоли содержит больше одного экземпляра оснастки, к которой подключено расширение, все остальные экземпляры автоматически получают это расширение.
- 11. Среди Доступных расширений оснастки Службы удалите флажок с расширения Расширенный вид и отметьте к чему привело это действие. Повторите аналогичные действия с другими расширениями данной оснастки и изучите получаемый результат.
- 12. Не закрывая консоль администрирования MMC, сохраните ее. В окне консоли администрирования выполните следующие инструкции:
- последовательно перебирая доступные в системе оснастки, найдите те из них, которые обладают дополнительным меню, панелью инструментов или расширениями,
- изучите полученный результат и сделайте вывод о проделанной работе,
- запишите полученную информацию в отчет, заполнив таблице.

## Лабораторная работа № 4

#### 2.1. Регистрация пользователя в системе

Для входа пользователя с терминала в многопользовательскую операционную систему LINUX необходимо зарегистрироваться в качестве пользователя. Для этого нужно после сообшения

#### Login:

ввести системное имя пользователя, например, "student". Если имя задано верно, выводится запрос на ввод пароля:

#### Password:

Наберите пароль "student" и нажмите клавишу Enter.

Если имя или пароль указаны неверно, сообщение login повторяется. Значение пароля проверяется в системном файле *password*, где приводятся и другие сведения о пользователях. После правильного ответа появляется приветствие LINUX и приглашение:

student@linux:>

Вы получили доступ к ресурсам ОС LINUX.

## 4. Контрольные вопросы

1. Перечислите основные функции и назначение многопользовательской многозадачной операционной системы LINUX и ее отличительные особенности от однопрограммной системы DOS.

2. Какое назначение имеет ядро системы и интерпретатор команд?

3. В чем заключается понятие "процесс" и какие операции можно выполнить над процессами?

4. Как задаются и выполняются простые и сложные команды?

5. Какие функции выполняет командный интерпретатор Shell?

## Лабораторная работа № 5

## Порядок выполнения работы

1. Ознакомиться с файловой структурой ОС LINUX. Изучить команды работы с файлами.

2. Используя команды ОС LINUX, создать два текстовых файла.

3. Полученные файлы объединить в один файл и его содержимое просмотреть на экране.

4. Создать новую директорию и переместить в нее полученные файлы.

5. Вывести полную информацию обо всех файлах и проанализировать уровни доступа.

6. Добавить для всех трех файлов право выполнения членам группы и остальным пользователям.

7. Просмотреть атрибуты файлов.

8. Создать еще один каталог.

9. Установить дополнительную связь объединенного файла с новым каталогом, но под другим именем.

10. Создать символическую связь.

11. Сделать текущим новый каталог и вывести на экран расширенный список информации о его файлах.

12. Произвести поиск заданной последовательности символов в файлах текущей директории и получить перечень соответствующих файлов.

13. Получить информацию об активных процессах и имена других пользователей.

14. Сдать отчет о работе и удалить свои файлы и каталоги.

15. Выйти из системы.

## Контрольные вопросы

1. Что считается файлами в OC LINUX?

2. Объясните назначение связей с файлами и способы их создания.

3. Что определяет атрибуты файлов и каким образом их можно просмотреть и изме-

нить?

- 4. Какие методы создания и удаления файлов, каталогов Вы знаете?
- 5. В чем заключается поиск по шаблону?

6. Какой командой можно получить список работающих пользователей и сохранить его в файле?

## **Лабораторная работа №6**

## **Задание**

1. Откройте программу Far Manager

- Настройте в программе основной язык и язык помощи – русский.

- На левой панели смените диск на C:.

- Создайте папку группы (ПМ-141).Откройте папку группы и создайте вложенную папку RAB.

- В папке RAB создайте файл symvol (3-4 строки), заполнив его прописными буквами русского и латинского алфавита.

- Сохраните его и выйдите из редактора.

- Создайте в каталоге RAB вложенную папку MOD.

- Перенесите в каталог MOD файл symvol из папки RAB.

- Выделите и скопируйте в каталог MOD все файлы из каталога RAB.

- Используя команду - Сравнение папки - определите отличие содержимого папки MOD от RAB.

- Удалите в каталоге MOD все файлы.

- Удалите все ранее созданное вами, после проверки задания преподавателем

2 . По средствам файлового менеджера FAR построить в соответствии с рисунком 11 дерево файлов и каталогов

(синим изображены каталоги, черным - файлы с текстом)

![](_page_33_Figure_23.jpeg)

Рисунок 11 – Дерево каталогов и файлов Переместить все файлы в каталог dosye с изменением имен, по схеме на рисунке 12.

![](_page_34_Figure_0.jpeg)

Рисунок 12 - Дерево каталогов и файлов

#### Контрольные вопросы

- 1. Что такое FAR?
- 2. Какие возможности предоставляет файловый менеджер?
- 3. Как выполнить команду поиска файла?
- 4. Какие данные содержит панель информации?
- 5. Какие пункты содержит меню левой и правой панелей?
- 6. В чем заключается отличие FAR от Norton Commander?

#### Лабораторная работа №7

- Задание 1. Определите наличие и использование сетевых ресурсов
- Залание 2. Отмените совместное использование своих ресурсов
- Задание 3. Предоставьте в совместное использование свои ресурсы
- Залание 4. Использование общих ресурсов сети
- Задание 5. Подключение сетевых ресурсов
- Продемонстрируйте преподавателю результаты работы Залание 6.
- Задание 7. Удалите подключенные сетевые ресурсы
- Задание 8. Свои ресурсы объявите локальными
- Залание 9. Определите имя пользователя (своего компьютера) в сети
- Залание 10. Обмен сообщениями
- Задание 11. Установите связь с другим пользователем с помощью программы
- NetMeeting (Работать в парах. Пару определяет преподаватель)
- Работа с общим приложением Задание 12.
- Задание13. Обмен сообщениями с помощью программы NetMeeting
- Задание14. Совместная работа с Доской в программе NetMeeting
- Задание 15. Передайте файл с Вашего компьютера другому пользователю (напарнику)
- Задание 16. Завершите сеанс связи в программе NetMeeting и закройте окно программы

Задание 17. Продемонстрируйте преподавателю результаты работы: Ваш каталог с файламиРазговор.html, Доска.NMW

#### Контрольные вопросы:

1. Почему возникла необходимость создавать многотерминальные вычислительные систе- $MBI$ ?

2. Что представляли собой первые вычислительные сети и в чем их отличие от вычислительных систем?

3. Как шел процесс становления информационных сетей в США и в нашей стране?

- 4. Какова роль телефонной и спутниковой связи в информационном обмене?
- 5. Что такое компьютерная сеть?
- 6. По каким признакам классифицируют компьютерные сети?
- 7. Какие параметры характеризуют процесс передачи информации по сети?
- 8. Что представляет собой передающая среда?
- 9. Какие существуют кабели, и каковы их характеристики?
- 10. Для чего создаются локальные сети ЭВМ? Что такое сервер? рабочая станция?
- 11. Что такое сетевой адаптер?

12. По какому принципу локальные сети делят на одноранговые и сети с выделенным серве $pom?$ 

- 13. Какие методы доступа от компьютера к компьютеру используются в локальных сетях?
- 14. Какие бывают топологии ЛС? Их достоинства и недостатки.
- 15. Как объелинить несколько локальных сетей?
- 16. Какие конфигурации ЛС используются в компьютерных классах Вашего вуза?
- 17. Что означают понятия «клиент» и «сервер»?
- 18. Какая сетевая ОС используется в ЛС, в которой Вы работаете?
- 19. Каковы специфические функции локальной сети учебного назначения?
- 20. Какие ресурсы можно предоставить в совместное использование? Как это сделать?
- 21. Как отменить совместное использование своих ресурсов?
- 22. Какие аппаратные устройства называются сетевыми ресурсами?
- 23. Как воспользоваться сетевым принтером?
- 24. Как по виду значка определить, каким является ресурс?
- 25. В чем разница между использованием подключенного и неподключенного сетевого диска?
- 26. Назначение и возможности программы Winpopup?
- 27. Как отправить сообщение? Как просмотреть сообщения?
- 28. Назначение программы NetMeeting? Как установить связь с другим пользователем?
- 29. Как организовать работу с общим приложением, доской в программе NetMeeting?
- 30. Как осуществить общение, передачу файлов с помощью программы NetMeeting?

#### **Контрольная работа по дисциплине** «**Операционные системы и сети ЭВМ»**

#### **Вариант 1**.

- 1. Открыть окно папки Мой компьютер, активизировать открытый для записи диск и создать папку, имя которой соответствует Вашей фамилии.
- 2. Открыть Проводник и скопировать три не подряд расположенных файла в Вашу папку.
- 3. Заархивировать скопированные файлы. Полученный архивный файл поместить в Вашу папку.
- 4. Сравнить объем, занимаемый архивным файлом и тремя ранее скопированными файлами.
- 5. Расположить открытые окна слева направо. Скопировать экранное изображение Рабочего стола в графический редактор Paint.
- 6. Фрагмент полученного изображения Панель задач вставить в Буфер обмена и просмотреть его содержимое.
- 7. Активизировать текстовый редактор WordPad. Набрать текст, содержащий первые три пункта Вашего задания, оформив его в виде списка. Ниже текста вставить содержимое Буфера обмена.
- 8. Сохранить созданный текст в своей папке.
- 9. Добавить на Рабочий стол Ярлык созданной Вами папки.
- 10. Удалить созданный файл, поместив его в Корзину. Восстановить удаленный файл.
- 11. Найти все файлы, в названии которых присутствует сочетание букв WIN, изображение окна с результатом поиска поместить в Ваш файл.

#### **Вариант 2.**

- 1. Открыть окно папки Мой компьютер, активизировать открытый для записи диск и создать папку, имя которой соответствует Вашей фамилии.
- 2. Добавить на Рабочий стол Ярлык созданной Вами папки.
- 3. Открыть Проводник и скопировать три не подряд расположенных файла в Вашу папку.
- 4. Заархивировать скопированные файлы. Полученный архивный файл поместить в Вашу папку.
- 5. Сравнить объем, занимаемый архивным файлом и тремя ранее скопированными файлами.
- 6. Активизировать графический редактор Paint и распахнуть окно приложения на весь экран.
- 7. Изобразить эллипс, выбрать цвет заполнения, вставить в него рисунок с текстом Вашей фамилии и номера группы.
- 8. Сохранить созданный рисунок в Вашей папке.
- 9. Активизировать текстовый редактор WordPad, вставить созданный рисунок и выполнить редактирование текста в рисунке.
- 10. Сохранить документ в Вашей папке.
- 11. Найти все файлы, имя которых начинается на букву W, изображение окна с результатом поиска поместить в Ваш файл.

### **Вариант 3.**

- 1. Открыть окно папки Мой компьютер, активизировать открытый для записи диск и создать папку, имя которой соответствует Вашей фамилии.
- 2. Открыть Проводник и скопировать три не подряд расположенных файла в Вашу папку.
- 3. Заархивировать скопированные файлы. Полученный архивный файл поместить в Вашу папку.
- 4. Сравнить объем, занимаемый архивным файлом и тремя ранее скопированными файлами.
- 5. Активизировать текстовый редактор WordPad.
- 6. Создать текст, содержащий первые три пункта Вашего задания, оформив его в виде маркированного списка.
- 7. В созданный текст вставить рисунок в виде значка приложения Paint.
- 8. Сохранить созданный текст в Вашей папке, определить объем содержимого папки.
- 9. Активизировать приложение Калькулятор посчитать количество занятий по экономической информатике и вставить результат в Ваш текстовый файл.
- 10. Выполнить просмотр документа.
- 11. Найти все файлы, имена которых заканчиваются на букву R, изображение окна с результатом поиска поместить в Ваш файл.

#### **Вариант 4.**

- 1. Открыть окно папки Мой компьютер, активизировать открытый для записи диск. В открытом диске создать папку, имя которой соответствует Вашей фамилии.
- 2. Открыть Проводник и выбрать вид представления информации с указанием размера, типа и даты.
- 3. Скопировать три не подряд расположенных файла в Вашу папку.
- 4. Заархивировать скопированные файлы. Полученный архивный файл поместить в Вашу папку.
- 5. Сравнить объем, занимаемый архивным файлом и тремя ранее скопированными файлами.
- 6. Активизировать графический редактор Paint. Изобразить прямоугольник, выбрать для него любой цвет заполнения.
- 7. Ввести в прямоугольник текст: "Самостоятельная работа по теме WINDOWS NT", с указанием Вашей фамилии и номера группы. Выбрать произвольно вид, размер и цвет шрифта.
- 8. Сохранить файл в своей папке.
- 9. Активизировать текстовый редактор WordPad, вставить созданный рисунок и выполнить редактирование текста в рисунке.
- 10. Расположить все открытые окна сверху вниз.
- 11. Найти все файлы, в названии которых присутствует слово «документ», изображение окна с результатом поиска поместить в Ваш файл.

#### Комплект тестовых вопросов и заданий

#### по лисциплине «Операционные системы и сети ЭВМ»

Вопрос №1 Операционная система - это:

 $\left( \frac{1}{2} \right)$ Часть программного обеспечения, выступающая в качестве интерфейса между приложениями (и пользователями) и аппаратурой компьютера.

2) Программный продукт предназначенный для работы в интернете

 $3)$ Совокупность программного и аппаратного обеспечения компьютера

Вопрос №2 Ядро операционной системы - это

Вопрос №4 Операционная система выполняет следующие функции:

 $1)$ Предоставление пользователю вместо реальной аппаратуры компьютера некой расширенной машины,. Повышение эффективности использования компьютера.

2) Управление внешней памятью компьютера и управление внутренними ресурса-МИ

 $3)$ Управление программными приложениями компьютера

Вопрос № 5 Ресурсы вычислительной системы можно разбить на:

 $\left( \frac{1}{2} \right)$ Первичные – аппаратные ресурсы и вторичные – логические, программные и информационные ресурсы.

 $(2)$ Программные приложения и аппаратные средства

 $3)$ Файловую системы и драйверы

Вопрос №5 Традиционная архитектура операционной системы включает в себя:

 $1)$ Монолитное ядро, реализующее основные функции по управлению аппаратными ресурсами и организующее среду для выполнения пользовательских процессов

Монолитное ядро, реализующее основные функции по управлению внешними 2) носителями

Ядро, реализующее основные функции по управлению главными ресурсами 3) поддержки интернет

Вопрос №6 Микроядерная архитектура...

распределяет функции ОС между микроядром и входящими в состав ОС си-1) стемными сервисами, реализованными в виде процессов, равноправных с пользовательскими приложениями.

 $(2)$ распределяет функции ОС между компьютером и устройством ввода – вывода  $3)$ распределяет функции ОС между внешними носителями и внутренними Вопрос №7 Мультипрограммные ОС

1) обеспечивающие одновременную работу нескольких пользователей

- 2) поддерживающие сетевую работу компьютеров
- 3) обеспечивающие запуск одновременно нескольких программ

Вопрос № 8 Какие существуют способы реализации ядра системы?

- 1) многоуровневая (многослойная) организация
- 2) микроядерная организация
- 3) реализация распределеннная
- 4) монолитная организация

Вопрос № 9 Состав ядра ОС

Вопрос № 10 Особенности современных универсальных операционных систем

1) поддержка многозадачности

2) поддержка сетевых функций

3) обеспечение безопасности и защиты данных

4) предоставление большого набора системных функций разработчикам приложений

Вопрос №11 Утверждения относительно понятия «АРІ-функция» являющиеся пра-**ВИПЬНЫМИ** 

1) АРІ-функции определяют прикладной программный интерфейс

2) АРІ-функции используются при разработке приложений для доступа к ресурсам компьютера

3) API-функции реализуют самый нижний уровень ядра системы

4) API-функции — это набор аппаратно реализованных функций системы

Вопрос №12 Особенности характерные для ОС Unix

1) открытость и доступность исходного кода

2) ориентация на использование оконного графического интерфейса

3) использование языка высокого уровня С

4) возможность достаточно легкого перехода на другие аппаратные платформы

Вопрос №13 Типы операционных систем используемых наиболее часто в настоящее время

1) системы семейства Windows

2) системы семейства Unix/Linux

3) системы семейства MS DOS

4) системы семейства IBM OS 360/370

Вопрос №14 Задачи необходимые решать при создании мультипрограммных ОС

1) защита кода и данных разных приложений, размещенных вместе в основной памяти

2) централизованное управление ресурсами со стороны ОС

3) переключение процессора с одного приложения на другое

4) необходимость размещения в основной памяти кода и данных сразу многих приложений

Вопрос №15 Соотношение между используемыми на СЕРВЕРАХ операционных систем сложилось в настоящее время

1) примерно поровну используются системы семейств Windows и Unix/Linux

2) около 10 % — системы семейства Windows, около 90 % — системы смейства Unix/Linux

3) около 90 % — системы семейства Windows, около 10 % — системы семейства Unix/Linux

4) около 30 % — системы семейства Windows, около 30 % — системы семейства Unix/Linux, около 40 % — другие системы

**Вопрос №16** Утверждения относительно понятия «Ядро операционной системы» являющиеся правильными

1) ядро реализует наиболее важные функции ОС

2) подпрограммы ядра выполняются в привилегированном режиме работы процессора

3) ядро в сложных ОС может строиться по многоуровневому принципу

4) ядро всегда реализуется на аппаратном уровне

Вопрос №17 Сообщения возникающие при нажатии на клавиатуре алфавитно-

цифровой клавиши

1) WM\_KeyDown

2) WM\_Char

3) WM KeyUp

4) WM\_KeyPress

Вопрос №18 Шаги в алгоритме взаимодействия приложения с системой, выполняемые операционной системой

1) формирование сообщения и помещение его в системную очередь

2) распределение сообщений по очередям приложений

3) вызов оконной функции для обработки сообщения

 $4)$ извлечение сообщения из очереди приложения Вопрос № 19 Понятие "сообщение" (message)

Вопрос №20 Координаты текущего положения мыши при нажатии левой кнопки

Вопрос №21 Функции, используемые для получения контекста устройства  $1)$ GetDC

2) BeginPaint

3) ReleaseDC

4) CreateContext

Вопрос №22 Инструкция (оператор), являющийся основной при написании оконной функции

1) инструкция множественного выбора типа Case — Of

2) условная инструкция if  $-$  then

3) инструкция цикла с известным числом повторений

4) инструкция цикла с неизвестным числом повторений

Вопрос №23 Вызов, позволяющий добавить строку в элемент-список

Вопрос №24 Утверждения относительно оконной функции являющиеся правильными

1) оконная функция принимает 4 входных параметра

2) тело оконной функции – это инструкция выбора с обработчиками событий

3) оконная функция обязательно должна обрабатывать сообщение wm Destroy

4) оконная функция явно вызывается из основной функции приложения

Вопрос №25 Сообщения, возникающие при нажатии на клавиатуре функциональной клавиши

- 1) WM\_KeyDown
- 2) WM\_KeyUp
- 3) WM\_KeyPress

4) WM Char

Вопрос №26 Причина появления внутреннего прерывания

1) попытка деления на ноль

2) попытка выполнения запрещенной команды

3) попытка обращения по несуществующему адресу

4)щелчок кнопкой мыши

Вопрос №27 Операции, определяющие взаимодействие драйвера с контроллером

Вопрос № 28 Операции, включающие в себя вызов обработчика нового прерывания

1) обращение к таблице векторов прерываний для определения адреса первой команды вызываемого обработчика

2) сохранение контекста для прерываемого программного кода

3) занесение в счетчик команд начального адреса вызываемого обработчика

4) внесение необходимых изменений в таблицу векторов прерываний

Вопрос № 29 Состав программного уровня подсистемы ввода/вывода

1) драйверы

2) диспетчер ввода/вывода

3) системные вызовы

4) контроллеры

Вопрос № 30 Понятие "порт ввода/вывода"

Вопрос №31 Правильные утверждения относительно понятия прерывания являются

1) прерывания - это механизм реагирования вычислительной системы на происходящие в ней события

2) прерывания используются для синхронизации работы основных устройств вычислительной системы

3) прерывания возникают в непредсказуемые моменты времени

4) прерывания — это основной механизм планирования потоков

Вопрос №32 Компьютерная сеть это:

Группа установленных рядом вычислительных машин, объединенных с помо-1) щью средств сопряжения и выполняющих единый информационно-вычислительный процесс.

 $(2)$ Совокупность компьютеров и терминалов, соединенных с помощью каналов связи в единую систему, удовлетворяющую требованиям распределенной обработки ланных.

 $3)$ Группа установленных рядом вычислительных машин, объединенных с помощью кабелей и выполняющих единый информационно-вычислительный процесс.

#### Вопрос №33 Абонент сети — это

1) Аппаратура, выполняющая обработку данных на независимых компьютерах.  $2)$ Объекты, генерирующие или потребляющие информацию.

 $3)$ Удаленные объекты, связанные между собой модемом

Вопрос №34 Топология типа «Звезда» обладает достоинствами:

 $1)$ Малое время реакции сервера на запрос рабочей станции.

 $2)$ Возможность одновременной передачи информации сразу всем рабочим станциям.

 $3)$ Возможность работы в сети при отключенном сервер.

Вопрос №35 Программное обеспечение ЛВС включает:

- $1)$ Сетевую ОС, пакеты прикладных программ, базы данных
- $(2)$ Пакеты прикладных программ, базы данных
- $3)$ MS-Dos, MS-Windows, NetWare

Вопрос №36 Одноранговая сеть - это:

Вопрос №37 Гибридная сеть - это:

# Темы рефератов

## по лисциплине «Операционные системы и сети ЭВМ»

- 1. Эволюция операционных систем компьютеров различных типов.
- 2. Первые операционные системы для персональных компьютеров.
- 3. Операционная сисета MS DOS.
- 4. Сравнительный анализ операционных систем Windows и MAC OS.
- 5. Особенности и возможности файловых менеджеров типа FAR, DOS NAVIGATOR и др.
- 6. Особенности построения серверных операционных систем
- 7. Операционные системы для мейнфреймов фирмы IBM
- 8. Структура и особенности построения IBM OC Z/OS
- 9. Структура и особенности построения IBM OC i5/OS
- 10. Структура и особенности построения IBM ОС АІХ
- 11. Архитектура платформы IBM Virtualization Engine
- 12. Структура и особенности построения IBM OS/400
- 13. Основные производители операционных систем
- 14. Операционная система QNX
- 15. Микроядро операционной системы Mach
- 16. Микроядерные операционные системы
- 17. Основные характеристики и сравнение клиентских операционных систем
- 18. Кластерные операционные системы Microsoft
- 19. Обзор коммерческих Unix-операционных систем различных производителей
- 20. Обзор свободно распространяемых Unix-операционных систем различных производителей
- 21. Обзор Linux-операционных систем различных производителей
- 22. Оптимизация операционной системы Windows 7
- 23. Реестр операционной системы Windows XP
- 24. Инсталляция операционной системы Windows 7
- 25. Установка нескольких операционных систем на ПК
- 26. Сравнительная характеристика операционных системы реального времени
- 27. Обзор стандартов, регламентирующих разработку операционных систем
- 28. Операционные системы многопроцессорных компьютеров
- 29. Виртуальные машины и их операционные системы
- 30. Средства виртуализации основных компаний-разработчиков операционных систем
- 31. Объектно-ориентированные технологии в разработке операционных систем
- 32. Операционные системы Интернет-серверов
- 33. Программные инструментальные средства анализа и оптимизации операционных систем
- 34. Настройка и оптимизация производительности операционных систем
- 35. Особенности построения сетевых операционных систем
- 36. Подготовка жесткого диска к установке операционной системы
- 37. Надежные операционные системы
- 38. Анализ архитектур ядер операционных систем
- 39. Множественные прикладные среды. Методы и средства организации
- 40. Средства аппаратной поддержки операционных систем
- 41. Тенденции рынка операционных систем

## **5. Методические материалы, определяющие процедуры оценивания компетенции**

#### **5.1 Критерии оценивания качества выполнения лабораторного практикума**

Оценка **«зачтено»** выставляется обучающемуся, если лабораторная работа выполнена правильно и обучающийся ответил на все вопросы, поставленные преподавателем на защите. Оценка **«не зачтено»** выставляется обучающемуся, если лабораторная работа выполнена не правильно или обучающийся не проявил глубоких теоретических знаний при защите работы

#### **5.2 Критерии оценивания качества устного ответа на контрольные вопросы**

Оценка **«отлично»** выставляется за глубокое знание предусмотренного программой материала, за умение четко, лаконично и логически последовательно отвечать на поставленные вопросы.

Оценка **«хорошо»** – за твердое знание основного (программного) материала, за грамотные, без существенных неточностей ответы на поставленные вопросы.

Оценка **«удовлетворительно»** – за общее знание только основного материала, за ответы, содержащие неточности или слабо аргументированные, с нарушением последовательности изложения материала.

Оценка **«неудовлетворительно»** – за незнание значительной части программного материала, за существенные ошибки в ответах на вопросы, за неумение ориентироваться в материале, за незнание основных понятий дисциплины.

#### **5.3 Критерии оценивания тестирования**

При тестировании все верные ответы берутся за 100%. 90%-100% отлично 75%-90% хорошо 60%-75% удовлетворительно менее 60% неудовлетворительно

#### **5.4. Критерии оценивания реферата:**

Оценка **«отлично»** выставляется за глубокое знание предусмотренного программой материала, за умение четко, лаконично и логически последовательно отвечать на поставленные вопросы.

Оценка **«хорошо»** – за твердое знание основного (программного) материала, за грамотные, без существенных неточностей ответы на поставленные вопросы.

Оценка **«удовлетворительно»** – за общее знание только основного материала, за ответы, содержащие неточности или слабо аргументированные, с нарушением последовательности изложения материала.

Оценка **«неудовлетворительно»** – за незнание значительной части программного материала, за существенные ошибки в ответах на вопросы, за неумение ориентироваться в материале, за незнание основных понятий дисциплины.

#### **5.5 Критерии оценивания ответа на экзамене**

Оценка **«отлично»** выставляется за глубокое знание предусмотренного программой материала, содержащегося в основных и дополнительных рекомендованных литературных источниках, за умение четко, лаконично и логически последовательно отвечать на поставленные вопросы, за умение анализировать изучаемые явления в их взаимосвязи и диалектическом развитии, применять теоретические положения при решении практических задач.

Оценка **«хорошо»** – за твердое знание основного (программного) материала, включая расчеты (при необходимости), за грамотные, без существенных неточностей ответы на поставленные вопросы, за умение применять теоретические положения для решения практических задач.

Оценка **«удовлетворительно»** – за общее знание только основного материала, за ответы, содержащие неточности или слабо аргументированные, с нарушением последовательности изложения материала, за слабое применение теоретических положений при решении практических задач.

Оценка **«неудовлетворительно»** – за незнание значительной части программного материала, за существенные ошибки в ответах на вопросы, за неумение ориентироваться в расчетах, за незнание основных понятий дисциплины.

#### **5.6 Критерии оценивания контрольной работы**

При проверке контрольной работы все верные ответы берутся за 100%. 90%-100% отлично 75%-90% хорошо 60%-75% удовлетворительно менее 60% неудовлетворительно

#### **5.7 Критерии оценивания ответа на коллоквиуме**

Оценка **«отлично»** выставляется за глубокое знание предусмотренного программой материала, за умение четко, лаконично и логически последовательно отвечать на поставленные вопросы.

Оценка **«хорошо»** – за твердое знание основного (программного) материала, за грамотные, без существенных неточностей ответы на поставленные вопросы.

Оценка **«удовлетворительно»** – за общее знание только основного материала, за ответы, содержащие неточности или слабо аргументированные, с нарушением последовательности изложения материала.

Оценка **«неудовлетворительно»** – за незнание значительной части программного материала, за существенные ошибки в ответах на вопросы, за неумение ориентироваться в материале, за незнание основных понятий дисциплины.